**Operating Manual Thorlabs Blueline™ Series** 

**PRO8000 (-4) / PRO800** 

# **Current module LDC8xxx**

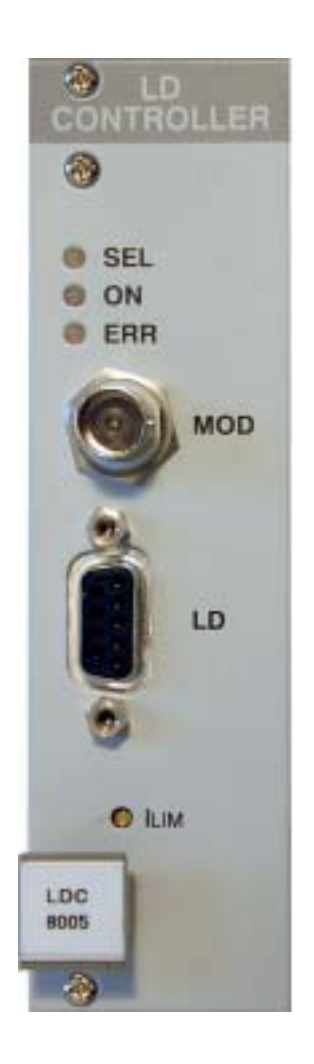

**2003** 

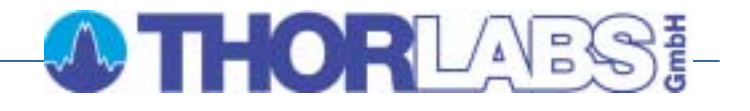

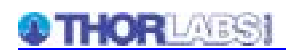

Version: 2.11 Date: 13.10.2003

Copyright© 2003, Thorlabs GmbH

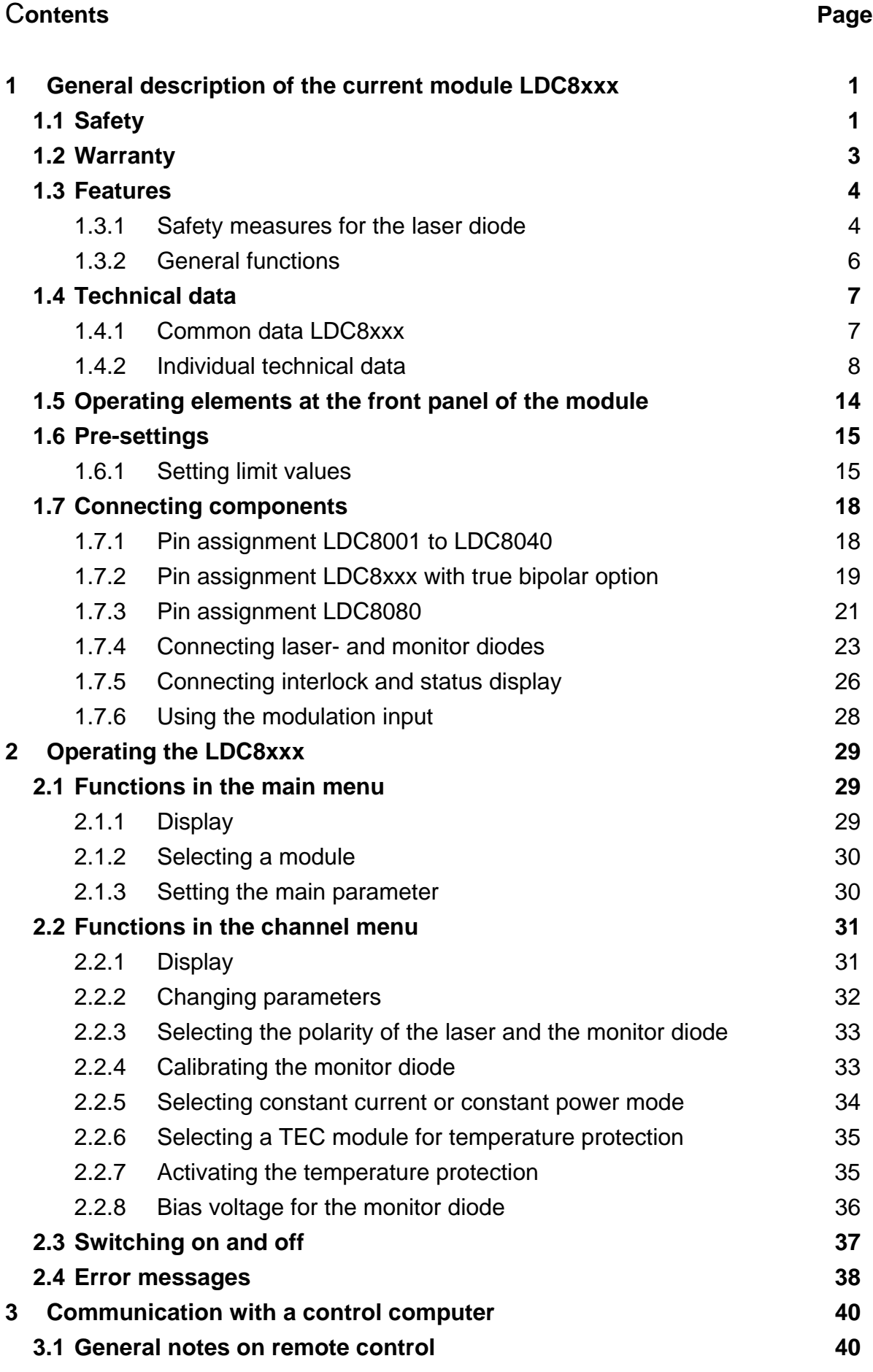

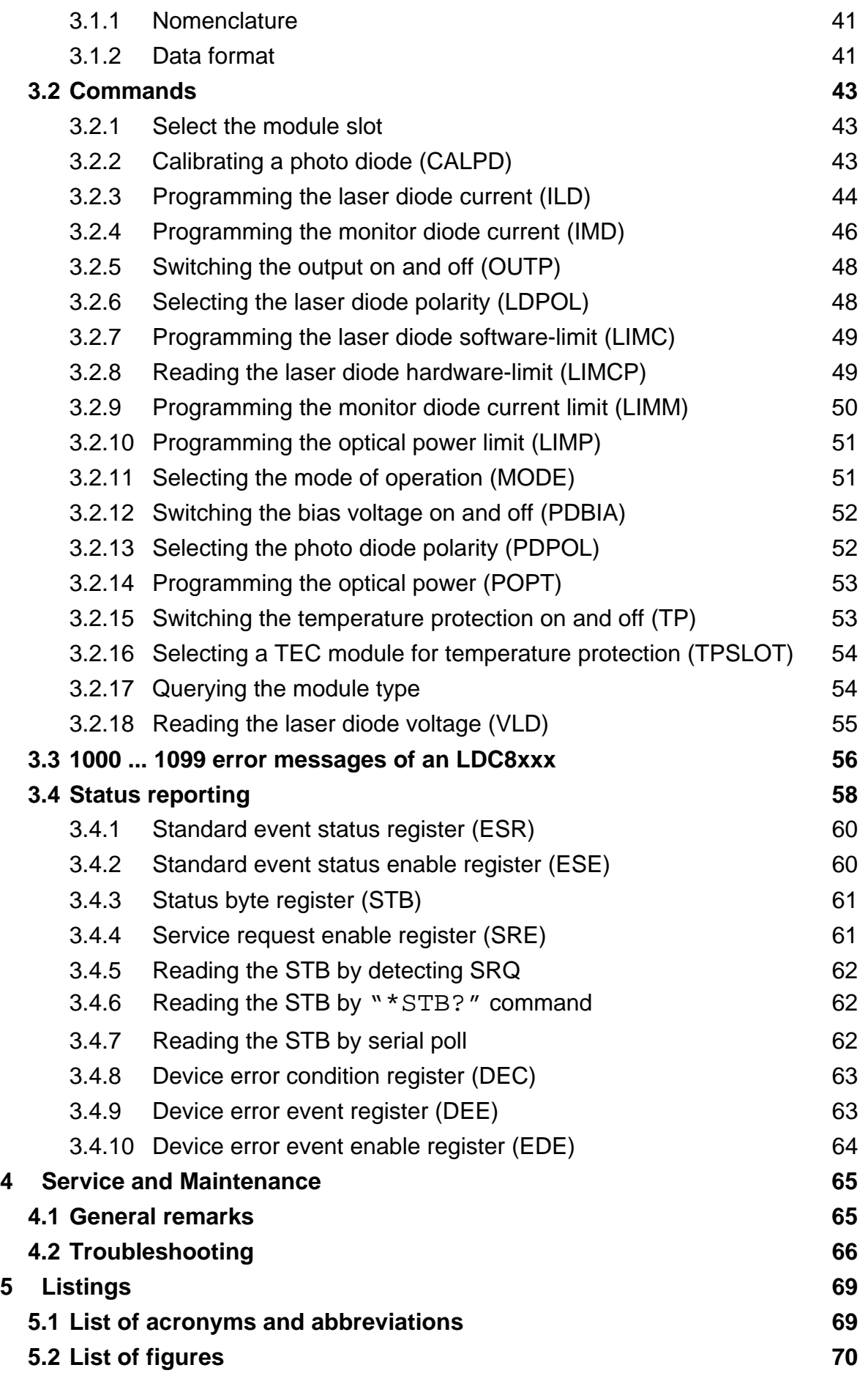

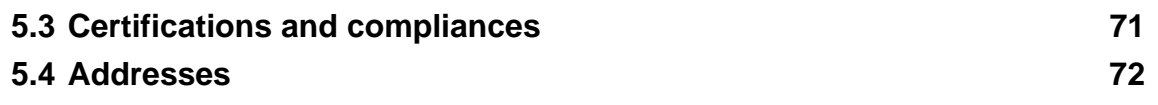

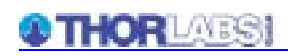

**We aim to develop and produce the best solution for your application in the field of optical measurement technique. To help us to live up to your expectations and develop our products permanently we need your ideas and suggestions. Therefore, please let us know about possible criticism or ideas. We and our international partners are looking forward to hearing from you. In the displays shown by the PRO8 you may find the name PROFILE. PROFILE was the name of the manufacturer before it was acquired by Thorlabs and renamed to Thorlabs GmbH.** 

*Thorlabs GmbH* 

This part of the instruction manual contains all the specific information on how to operate a current module LDC8xxx. A general description is followed by explanations of how to operate the unit manually. You will also find complete information about remote control via the IEEE 488 computer interface.

# *<u>Attentionel</u>*

**This manual contains "WARNINGS" and "ATTENTION" labels in this form, to indicate personal danger or possible damage to equipment.** 

**Please read these advises carefully!** 

**NOTE** 

This manual also contains "NOTES" and "HINTS" written in this form.

# **1 General description of the current module LDC8xxx**

### **1.1 Safety**

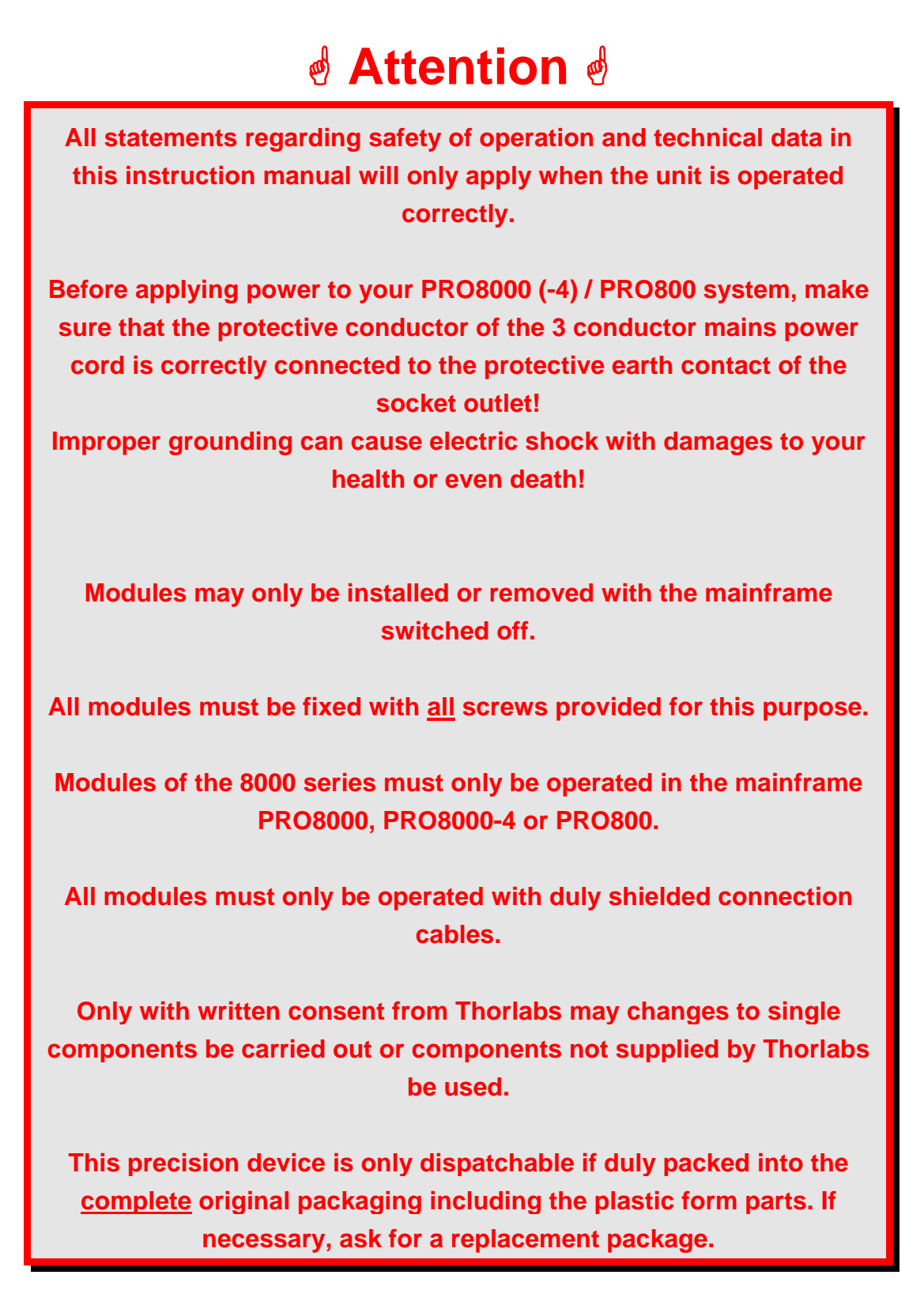

# *Attention*

**Semiconductor laser modules can deliver up to several 100mW of (maybe) invisible laser radiation!** 

**When operated incorrectly, this can cause severe damage to your eyes and health!** 

**Be sure to pay strict attention to the safety recommendations of the appropriate laser safety class!** 

**This laser safety class is marked on your PRO8000 / PRO800 plug-in module or on your external laser source used.** 

# *Attention*

**Mobile telephones, handy phones or other radio transmitters are not to be used within the range of three meters of this unit since the electromagnetic field intensity may then exceed the maximum allowed disturbance values according to EN 50 082-1.** 

#### **1.2 Warranty**

*Thorlabs GmbH* warrants material and production of the LDC8xxx modules for a period of 24 months starting with the date of shipment. During this warranty period *Thorlabs GmbH* will see to defaults by repair or by exchange if these are entitled to warranty.

For warranty repairs or service the unit must be sent back to *Thorlabs GmbH (Germany)* or to a place determined by *Thorlabs GmbH* . The customer will carry the shipping costs to *Thorlabs GmbH,* in case of warranty repairs *Thorlabs GmbH* will carry the shipping costs back to the customer.

If no warranty repair is applicable the customer also has to carry the costs for back shipment.

In case of shipment from outside EU duties, taxes etc. which should arise have to be carried by the customer.

*Thorlabs* warrants the hard- and software determined by *Thorlabs GmbH* for this unit to operate fault-free provided that they are handled according to our requirements. However, *Thorlabs GmbH* does not warrant a faulty free and uninterrupted operation of the unit, of the soft- or firmware for special applications nor this instruction manual to be error free. *Thorlabs GmbH* is not liable for consequential damages.

#### **Restriction of warranty**

The afore mentioned warranty does not cover errors and defects being the result of improper treatment, software or interface not supplied by us, modification, misuse or operation outside the defined ambient conditions (refer to the PRO8000 (-4) / PRO800 mainframe operation manual) stated by us or unauthorized maintenance.

Further claims will not be consented to and will not be acknowledged. *Thorlabs GmbH* does explicitly not warrant the usability or the economical use for certain cases of application.

*Thorlabs GmbH* reserves the right to change this instruction manual or the technical data of the described unit at any time.

#### **1.3 Features**

#### **1.3.1 Safety measures for the laser diode**

To protect the connected laser diodes the laser diode control system PRO8000 (-4) / 800 and the LDC8xxx laser diode controller contain the following protection circuits:

- **Softstart when switching on the laser diode current**  Protection against capacitive and inductive parasitic elements (switching peaks).
- **Limit for the injection current (hardware- and software limit) in all operating modes**

Protection against thermal destruction of the laser chip.

- **Limit for the optical power in constant current (!) mode**  Protection against thermal destruction of the mirrors caused by too high optical power.
- **Interruption control of the connecting cable to the laser diode (interlock)**  Protection against accidental operation.
- **Contact protection of the laser diode (open circuit)**  Protection against cable damage or bad contact.
- **Electronic short-circuit switch for the laser diode**  Protection against static discharge when touching the inoperative laser.
- **Separate on and off function for each module**  Protection against operating errors.

• **Control LED for activated laser current** 

Laser protection when laser radiation is switched on.

- **Separate over-temperature protection for each module**  Protection against thermal failure of the module.
- **Mains filter**  Protection against line transients.

#### • **Line failure protection**

 In case of line failure or line damage the current module must explicitly be switched on anew since it cannot be taken for granted that all components of the measurement set-up are still working reliably.

• **Key-operated power switch** 

Protection against unauthorized or accidental use.

#### • **LabVIEW®- and LabWindows/CVI®-driver**

For the PRO8000 (-4) / PRO800 *Thorlabs* supplies LabVIEW®- and LabWindows/CVI®-drivers for MS Windows 32.

Please refer to our homepage for latest driver updates. http://www.thorlabs.com

#### **1.3.2 General functions**

The current modules LDC8xxx are bipolar current sources for laser diodes. The different module types operate in the same way, they only differ in maximum current, resolution and accuracy.

 $\rightarrow$  (Refer to chapter 1.4, "Technical data" starting on page 7)

The current modules LDC8xxx contain a monitor diode input realized as transimpedance amplifier (input impedance 0 Ω). Both polarities of the monitor diode are allowed. The monitor diode may be driven either photovoltaic (without bias voltage) or photoconductive, i.e. with bias voltage ( $U_{BIA} = 5V$ ).

All necessary value settings are carried out by the mainframe operating elements (keypad and rotational encoder) or via remote control by a computer. Only the laser diode current limit (hardware limit) has to be set manually as "absolute limit". In an automated test set-up for different laser diodes no manual settings are required.

With the modules LDC8xxx the values for the laser diode current (constant current mode) or the monitor diode current (constant power mode) are set with a 16 bit resolution.

Limit values for the laser diode current (software limit) and the monitor diode current (limiting the optical output power) are set with a resolution of 12 bit. The monitor diode current is read back with 16 bit, the laser diode current, laser diode voltage and the limit for the laser diode current (hardware limit) with 15 bit plus sign.

The built-in mains filter in the mainframe and the careful shielding of the transformer, the micro processor and the module itself provide an excellent suppression of noise, ripple and other interferences.

# **1.4 Technical data**

**(All technical data are valid at 23 ± 5°C and 45 ±15% humidity)** 

## **1.4.1 Common data LDC8xxx**

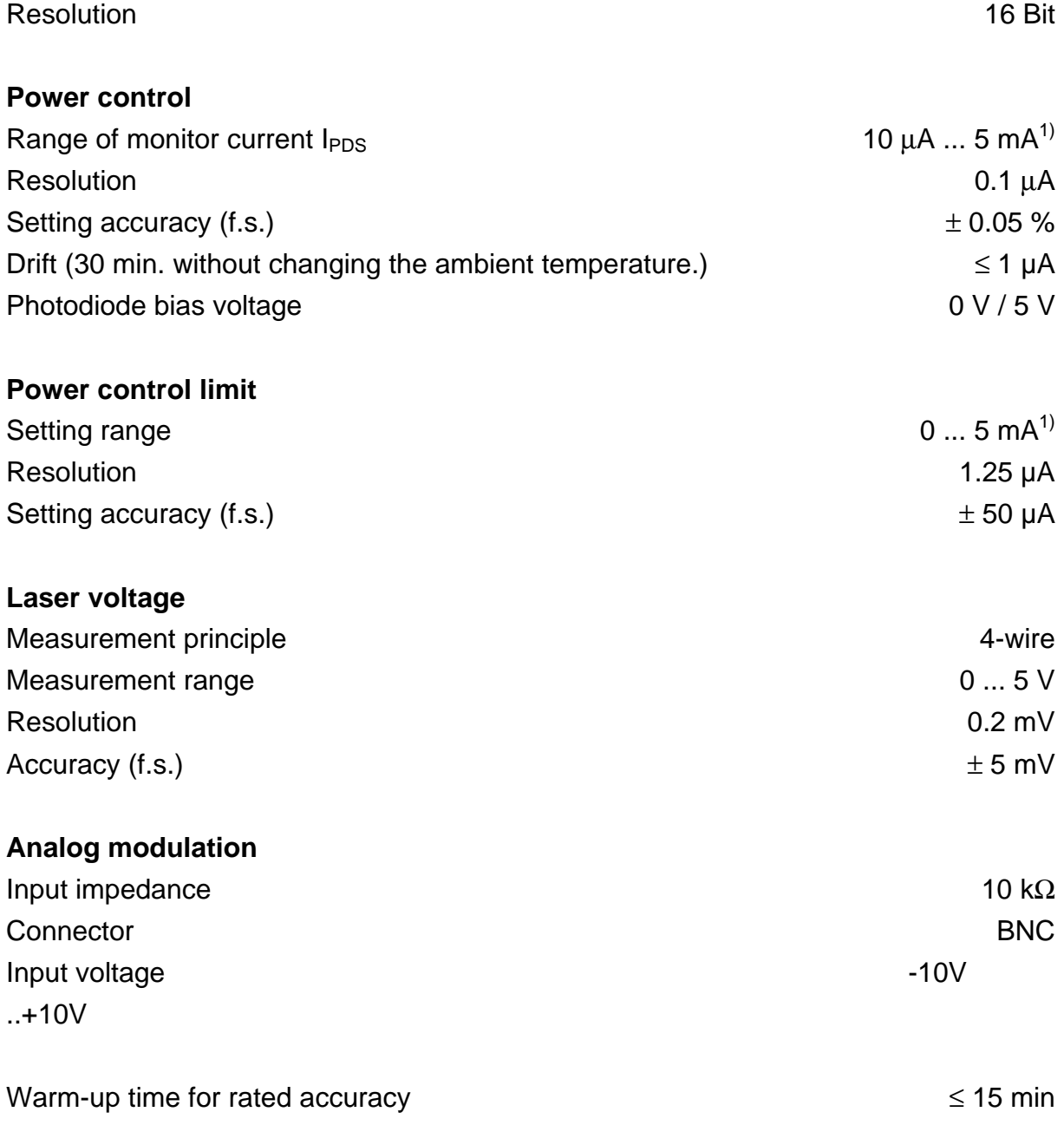

l

<sup>&</sup>lt;sup>1)</sup> Other ranges on request

#### **1.4.2 Individual technical data**

#### **1.4.2.1 LDC8001 ULN**

#### **Current control**

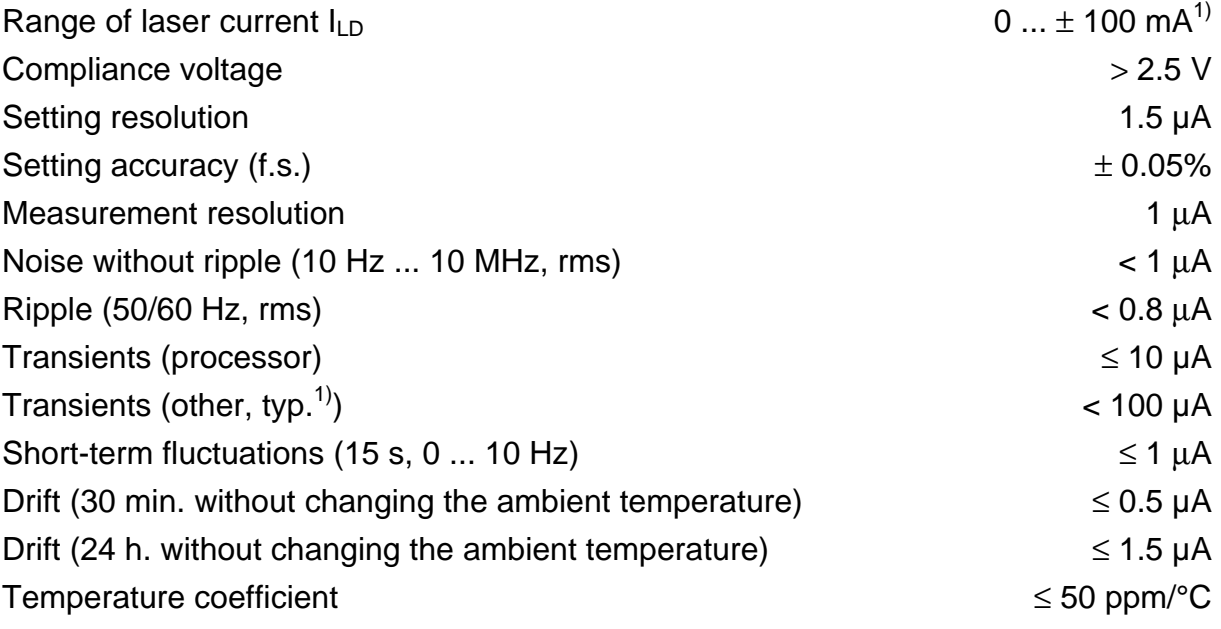

#### **Current limit**

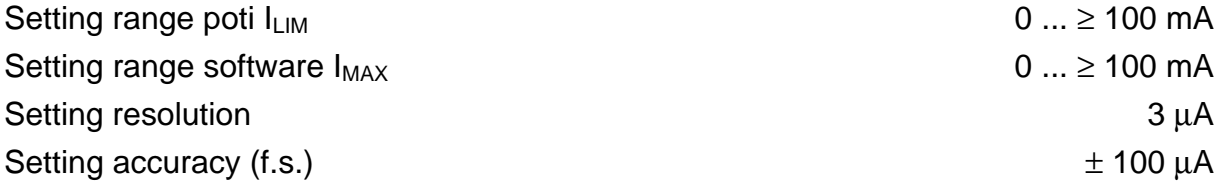

#### **Analog modulation**

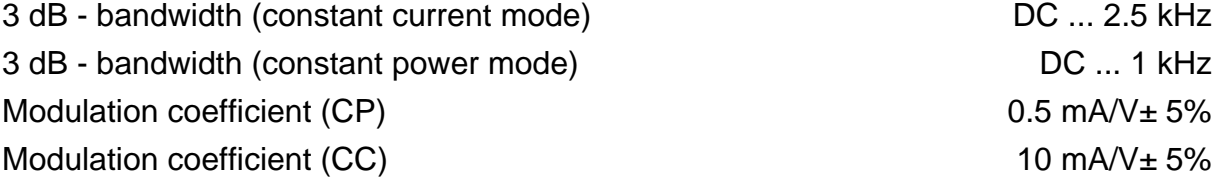

#### **Other data**

l

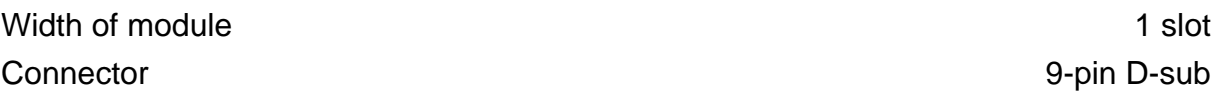

 $1)$  max. transients at the output, e.g. switching the unit on or off

 $1$  Polarity of the laser diode free selectable

#### **1.4.2.2 LDC8002**

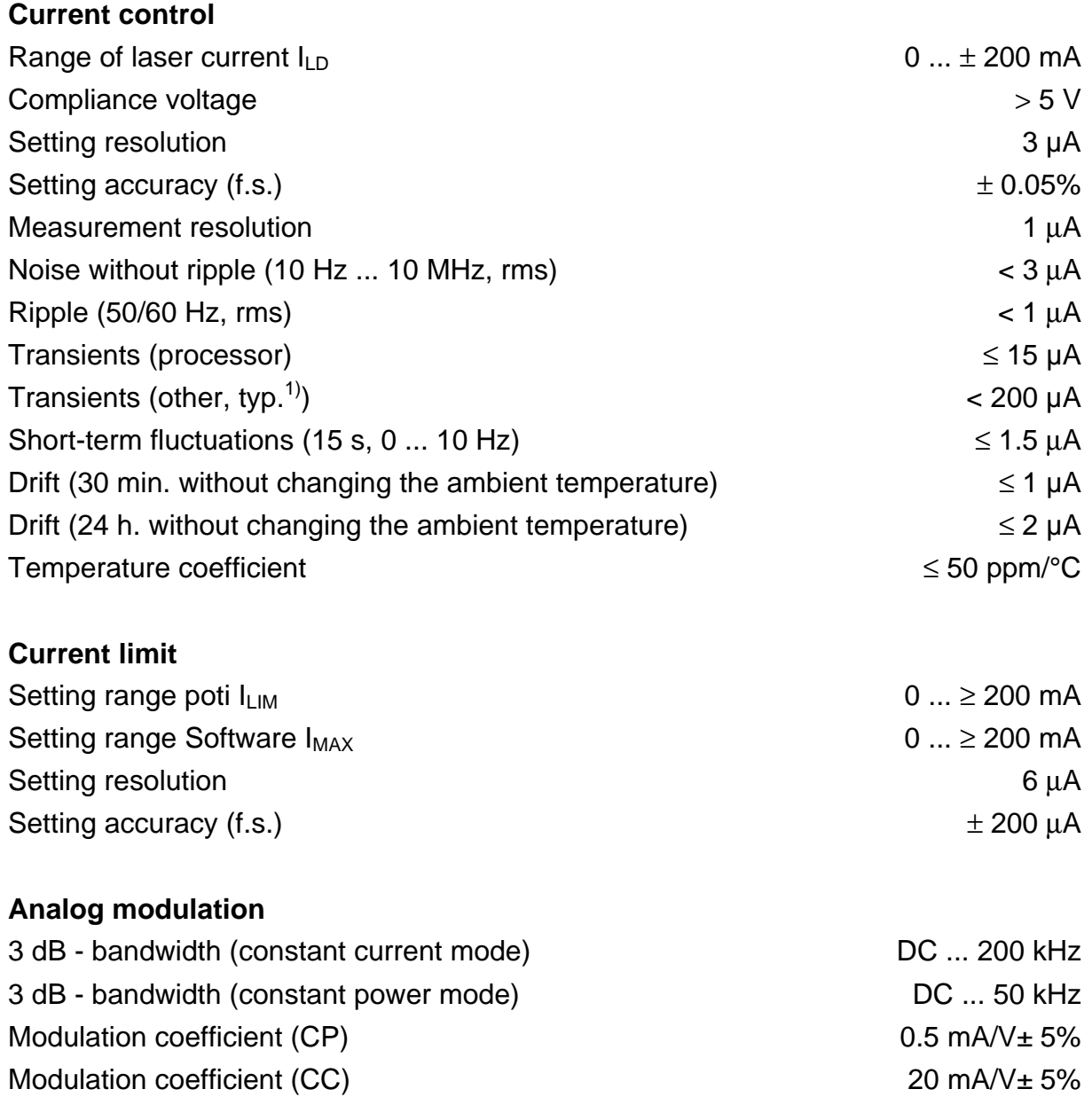

#### **Other data**

l

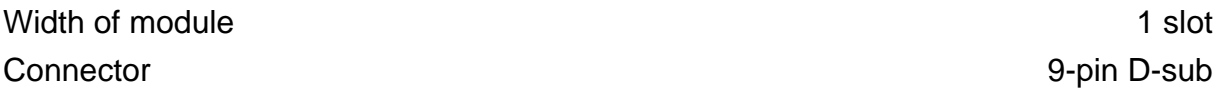

 $1)$  max. transients at the output, e.g. switching the unit on or off

#### **1.4.2.3 LDC8005**

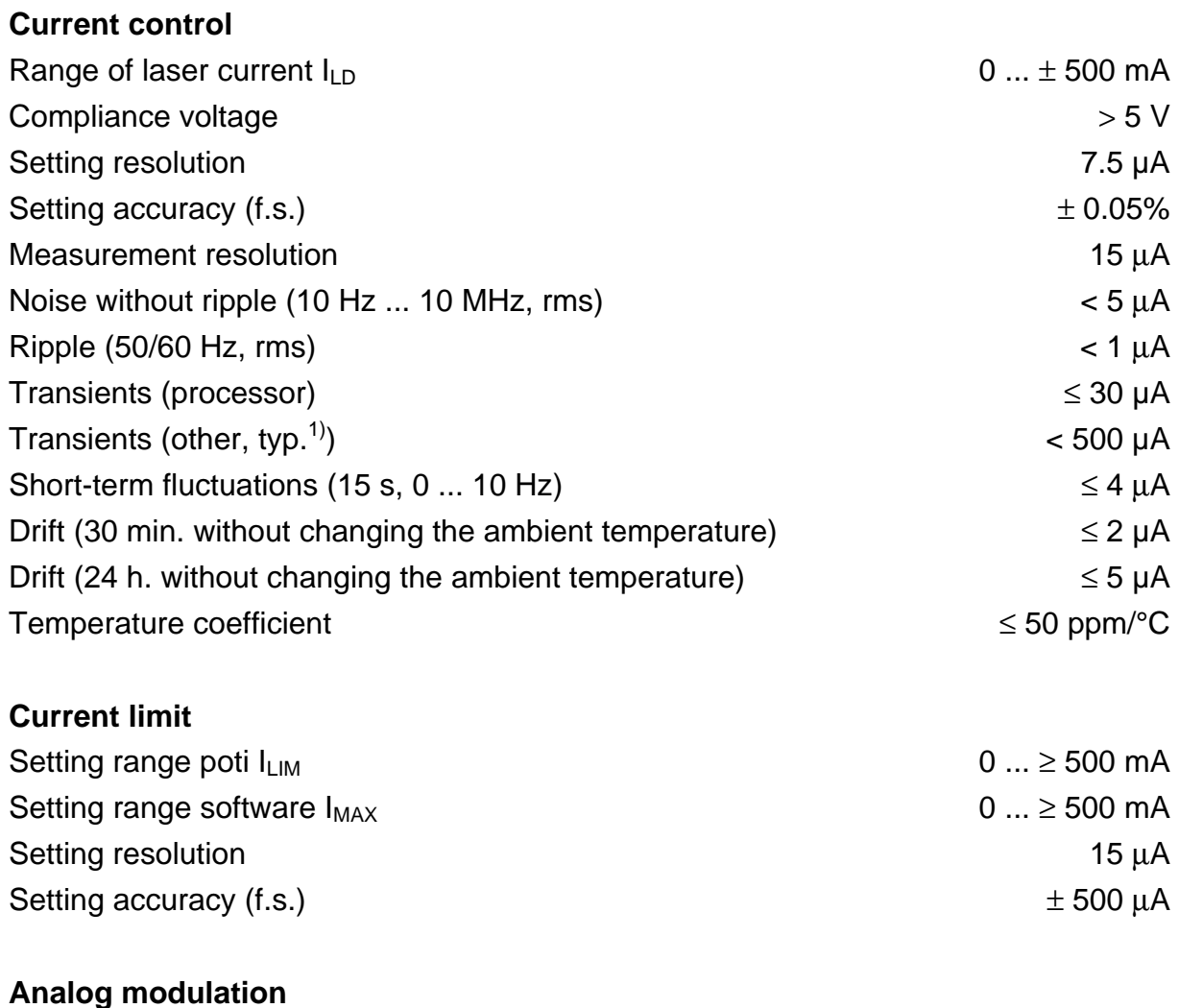

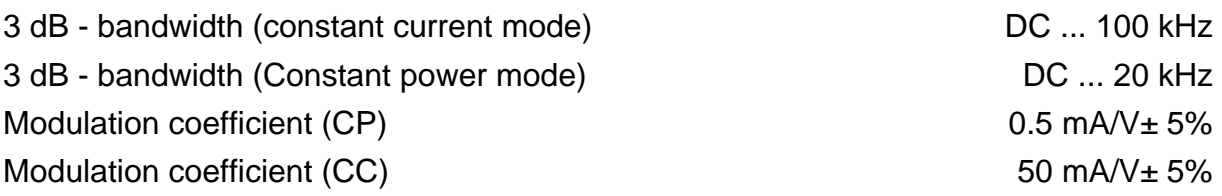

#### **Other data**

l

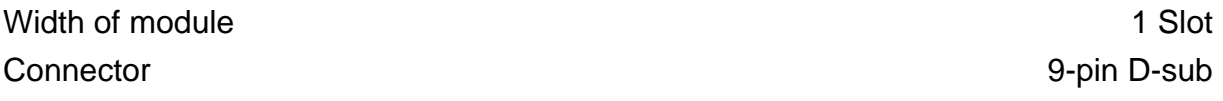

 $1)$  max. transients at the output, e.g. switching the unit on or off

#### **1.4.2.4 LDC8010**

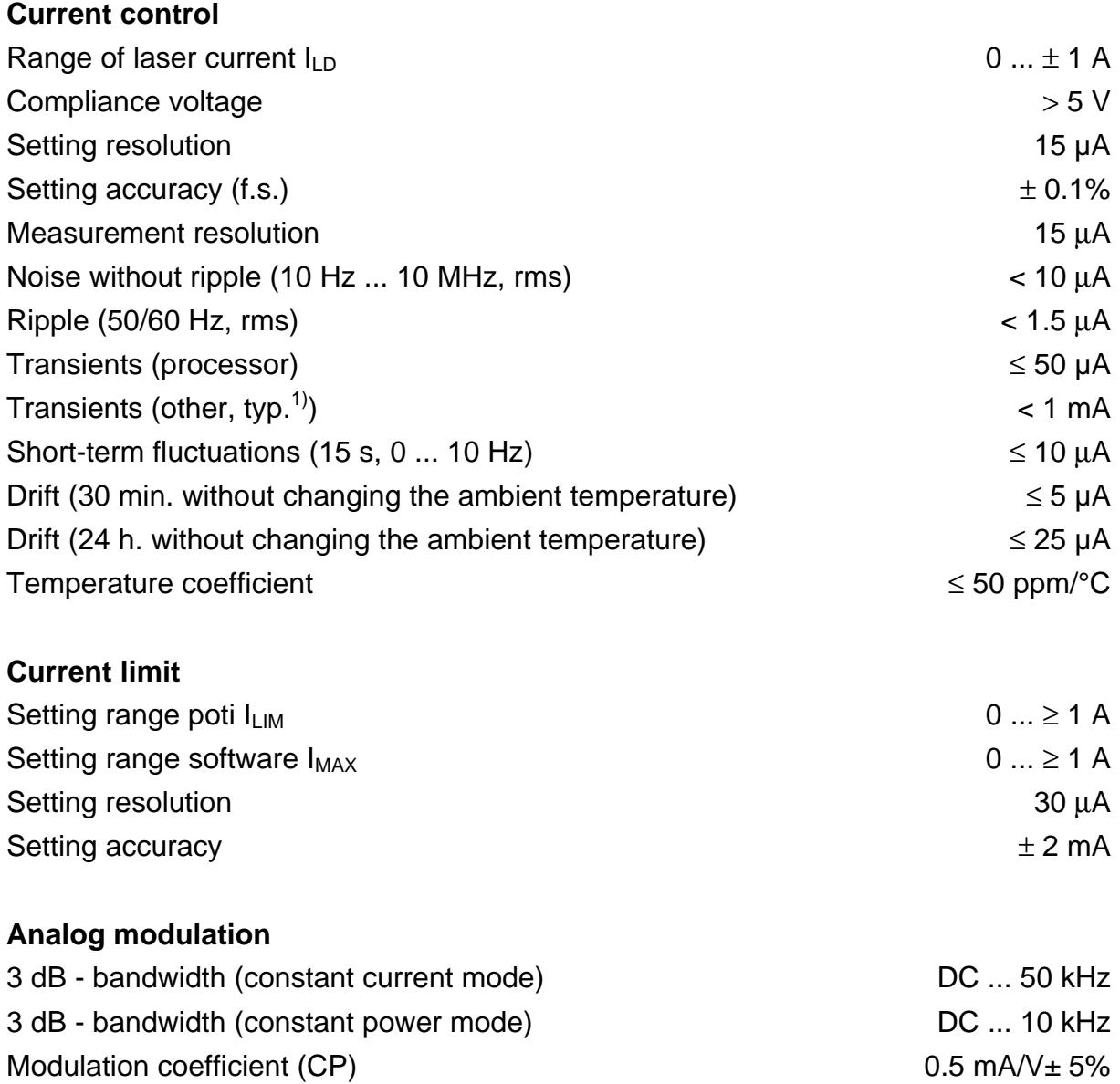

Modulation coefficient (CC) 100 mA/V± 5%

#### **Other data**

l

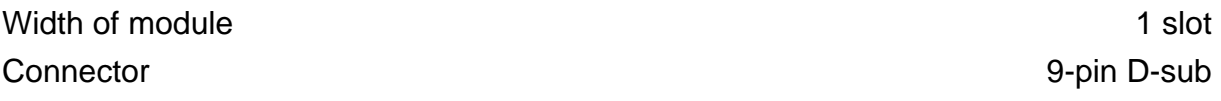

 $1)$  max. transients at the output, e.g. switching the unit on or off

#### **1.4.2.5 LDC8040**

# **Current control**  Range of laser current  $I_{LD}$  0 ...  $\pm 4$  A Compliance voltage  $> 5 \text{ V}$ Setting resolution 70 µA<br>Setting accuracy (f.s.)  $+ 0.192$

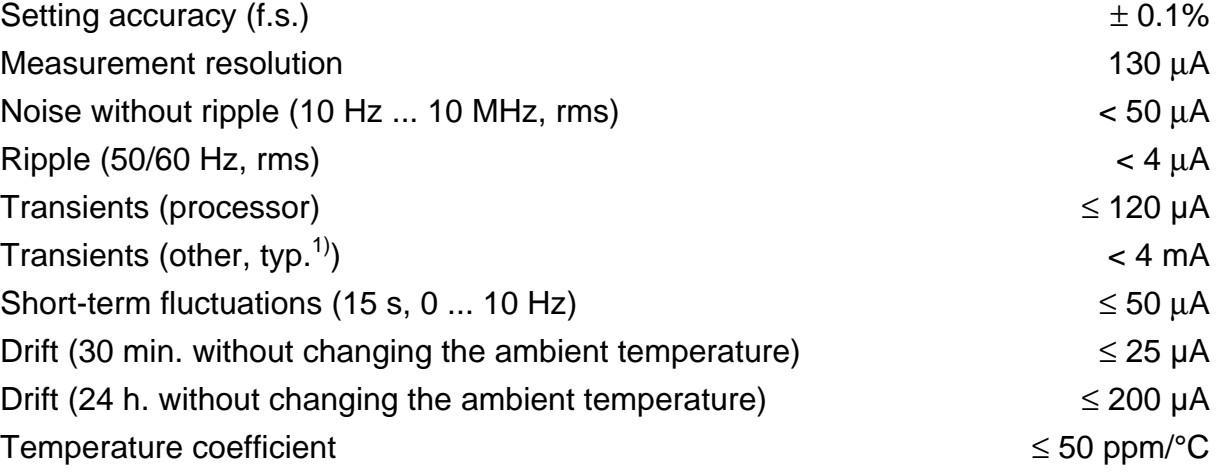

#### **Current limit**

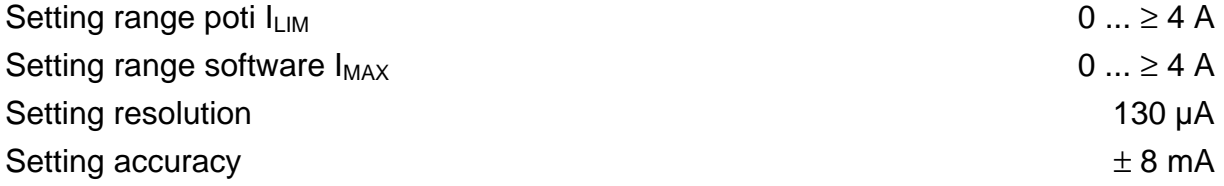

#### **Analog modulation**

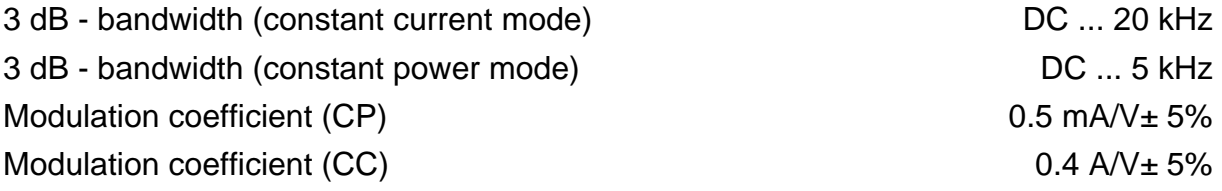

#### **Other data**

l

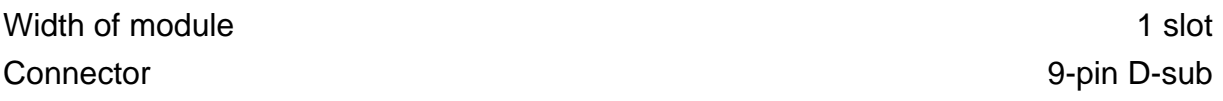

 $1)$  max. transients at the output, e.g. switching the unit on or off

#### **1.4.2.6 LDC8080**

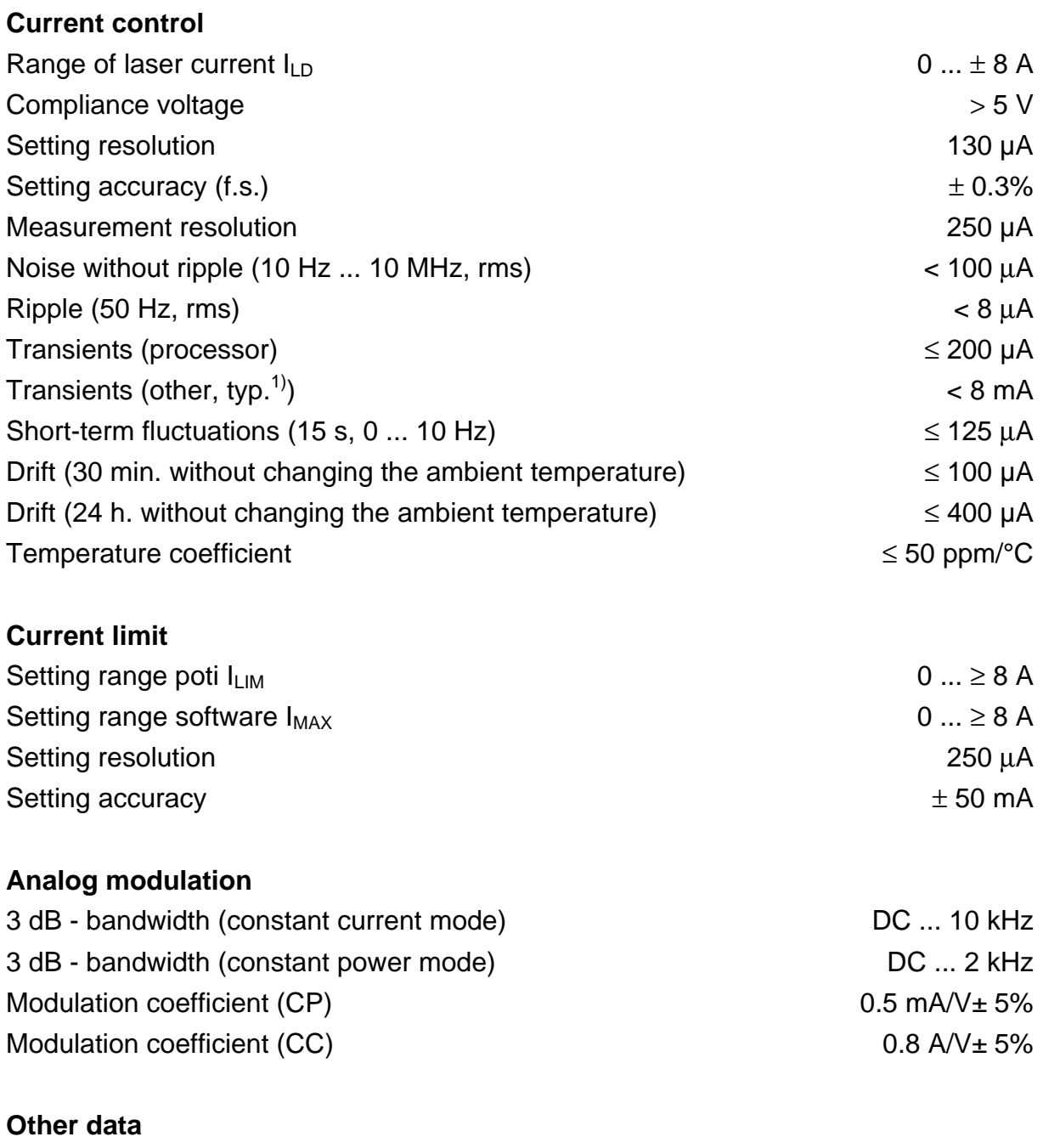

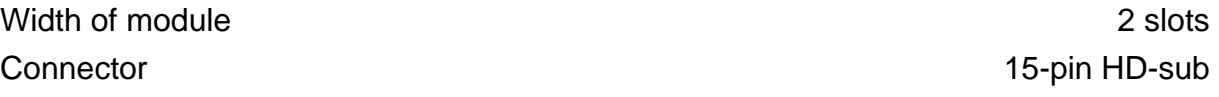

l

 $1)$  max. transients at the output, e.g. switching the unit on or off

## **1.5 Operating elements at the front panel of the module**

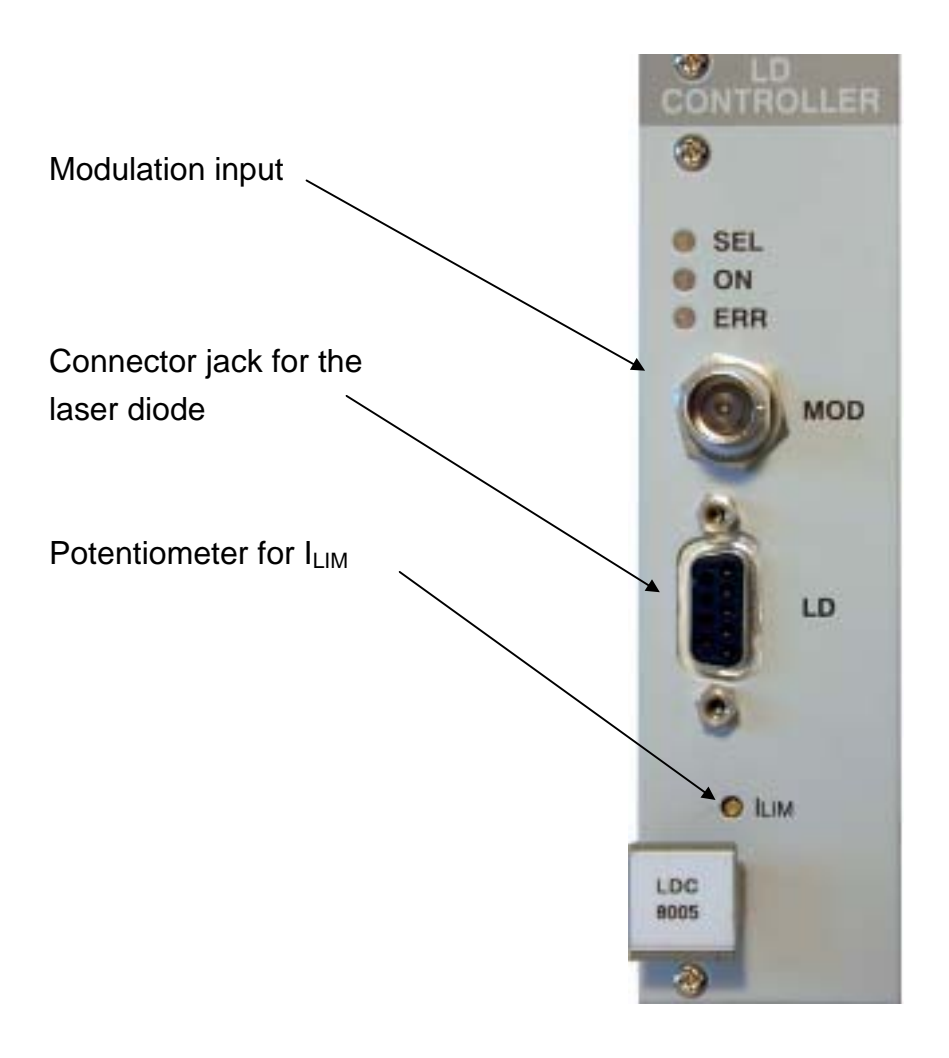

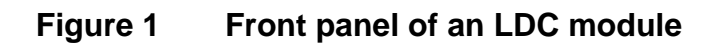

#### **NOTE**

This figure is valid for all current modules with the exception of the LDC8080 which is of double width and uses a 15-pin HD-sub jack instead of the 9-pin D-sub jack depictured here.

### **1.6 Pre-settings**

#### **1.6.1 Setting limit values**

To protect the laser diode the maximum possible current can be limited. Three ways to limit the current are possible: hardware limit, software limit and limit for optical power.

#### **Hardware limit I<sub>LIM</sub>**

The hardware limit  $I_{LIM}$  is set with the potentiometer marked  $I_{LIM}$  at the front panel of the LDC8xxx module.

 $\rightarrow$  (Refer to chapter 1.5, "Operating elements at the front panel of the module" on page 14)

The value is displayed continuously in the channel menu of the module so you can watch it during adjustment:

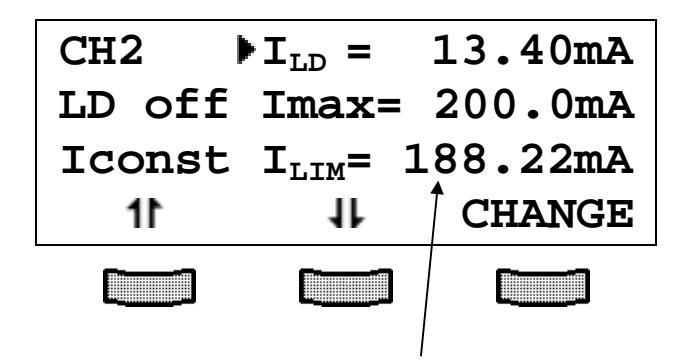

Hardware limit I<sub>LIM</sub>

#### **Software limit IMAX**

The software limit  $I_{MAX}$  is set and changed manually in the channel menu of the module or remote via control computer.

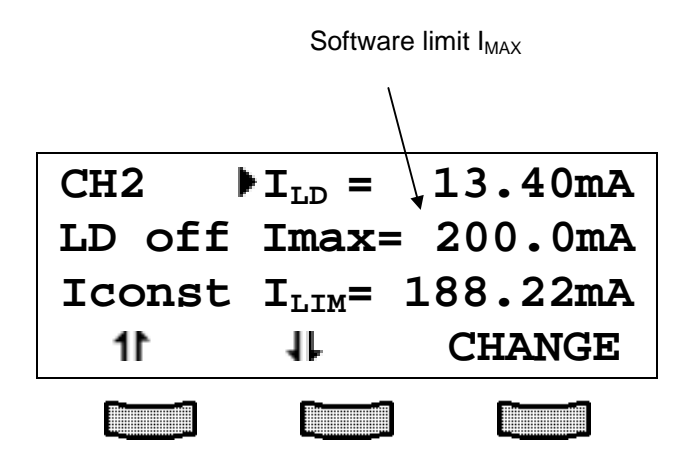

The software limit  $I_{MAX}$  effects the current regulation of the module via D/A converters and yields exactly the same protective function as the hardware limit.

 $\rightarrow$  (Refer to chapter 2.2, "Functions in the channel menu" starting on page 31)

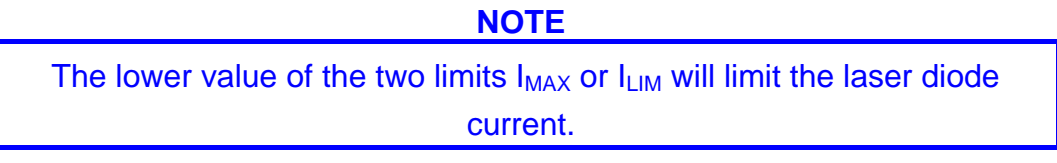

#### Limit value for the optical power  $P_{LIM}$  (monitor diode current  $M_{LIM}$ )

When cooled, some laser diodes can reach such a high efficiency that danger of thermal destruction of the mirrors occurs if the maximum injection current allowed is used.

Therefore the LDC8xxx modules offer the possibility to limit the optical power.

The current limit of the monitor diode directly effects the current regulation of the module via A/D converters and reacts practically without any delay.

The limits for the monitor diode current  $M_{LIM}$  or the optical power  $P_{LIM}$  are set and changed manually in the channel menu of the module or remote by the control computer:

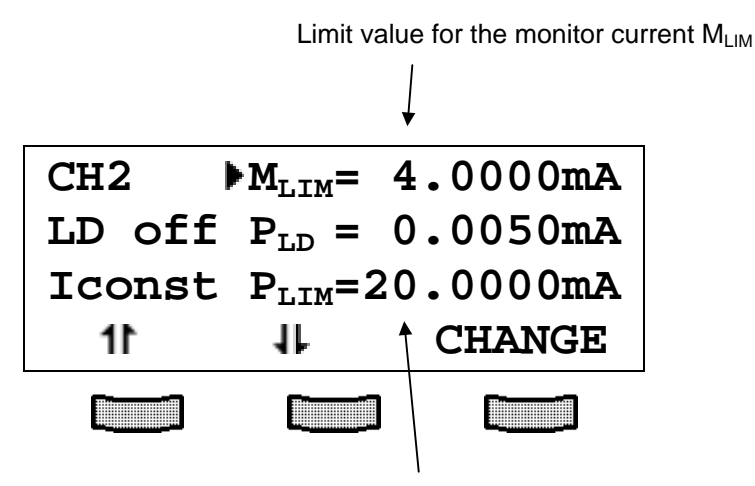

Limit value for the optical power  $P_{LM}$ 

#### **NOTE**

The two values  $P_{LIM}$  and  $M_{LIM}$  are related to each other by the efficiency coefficient η of the monitor diode. This value is named "CAL" and has the unit A/W. It can be changed in the channel menu of the current module.

Changing  $P_{LIM}$  will automatically change  $M_{LIM}$  and vice versa.

The default value of η is 0.2000 A/W and is valid from the beginning.

 $\rightarrow$  (Refer also to chapter 2.2.4, "Calibrating the monitor diode" on page 33)

## **1.7 Connecting components**

#### **1.7.1 Pin assignment LDC8001 to LDC8040**

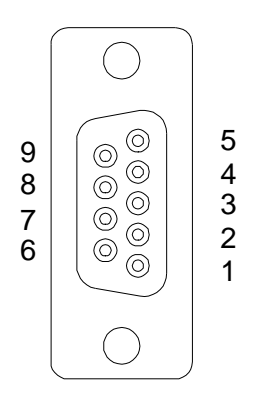

#### **Figure 2 female 9-pole D-Sub pin assignment LDC8001 ... LDC8040**

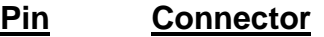

 **Interlock, status display** 

- output for interlock and status LASER ON/OFF
- pin 1 ground

#### **Laser diode**

- laser diode cathode (with polarity AG)
- laser diode anode (with polarity CG)
- laser diode ground

#### **Monitor diode**

- monitor diode input
- monitor diode ground

#### **Measurement input for laser diode voltage**

- laser diode anode
- laser diode cathode

#### **1.7.2 Pin assignment LDC8xxx with true bipolar option**

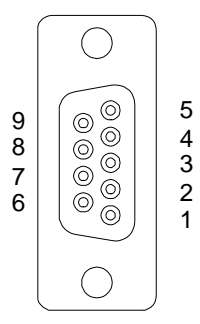

#### **Figure 3 9-pole female D-SUB jack**

#### **Pin Connector**

#### **Interlock, status display**

- output for interlock and status LASER ON/OFF
- pin 1 ground

#### **Laser diode**

- laser diode output
- n.c.
- laser diode ground

#### **Monitor diode**

- monitor diode input
- monitor diode ground

#### **Measurement input for laser diode voltage**

- laser diode input
- laser diode ground

We recommend to use separate lines drilled in pairs (twisted pair) in a common shield for laser diode current, monitor diode current and laser voltage measurement. The shield has to be connected to ground potential (pin 3).

If an external monitor diode is used, it must be connected via coaxial cable with the shield to pin 2 and the inner conductor to pin 4.

#### **1.7.3 Pin assignment LDC8080**

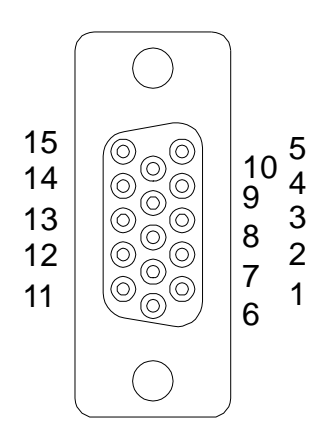

#### **Figure 4 15-pole female HD-Sub pin assignment of LDC8080**

#### **Pin Connector**

#### **Interlock, status display**

- output for interlock and status LASER ON/OFF
- pin 6 ground

#### **Laser diode**

- **1,2,7** laser diode cathode (with polarity AG)
- **4,5,10** laser diode anode (with polarity CG)
- **3,8,9** laser diode ground

#### **Monitor diode**

- monitor diode input
- monitor diode ground

#### **Measurement input for laser diode voltage**

- laser diode anode
- laser diode cathode

To connect the laser all three pins (1,2,7 and 3,8,9 or 4,5,10 and 3,8,9) must always be used.

We recommend using separate lines drilled in pairs (twisted pair) in a common shield for laser diode current (3 x), monitor diode current and laser voltage measurement respectively.

The shield must be connected to ground potential (pin 3).

If an external monitor diode is used it must be connected via coaxial cable with the shielding on pin 12 and the inner conductor on pin 13.

#### **1.7.4 Connecting laser- and monitor diodes**

#### **LDC8001 ULN to LDC8040**

Connect laser and monitor diode to the connector jack of the LDC8xxx.  $\rightarrow$  (Refer to chapter 1.7.1, "Pin assignment LDC8001 to LDC8040" on page 18).

The lines for voltage measurement of the laser diode (pin 6 and pin 9) must be connected as closely as possible to the laser diode to avoid measurement errors.

The ground conductor of the monitor diode (pin 2) may be connected to the ground conductor of the laser diode (pin 3). If this is necessary (e.g. with laser diodes with integrated monitor diode and shared ground connector) connect the ground conductors as closely as possible to the laser diode to avoid measurement errors when measuring the monitor diode current.

In this case the following pin assignments of the output jack are possible: (shown without voltage measurement)

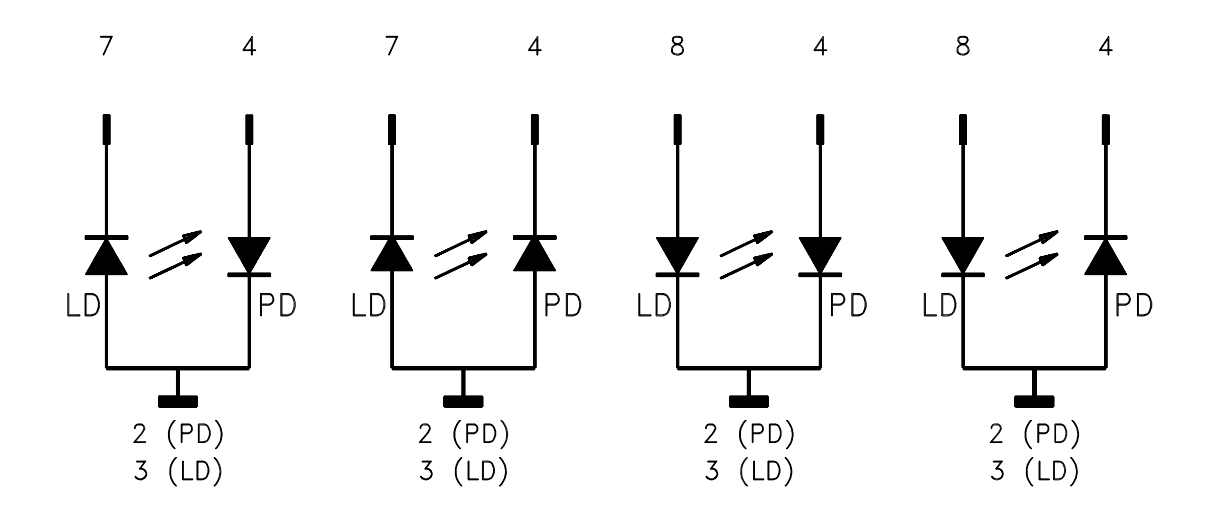

 $(LD)$  = laser diode (PD) = monitor (photo-) diode

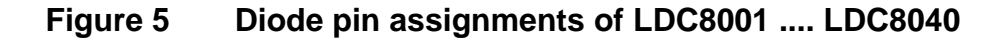

#### **LDC8xxx (True bipolar option)**

Connect laser and monitor diode to the connector jack of the LDC8xxx.

 $\rightarrow$  (Refer to chapter 1.7.2, "Pin assignment LDC8xxx with true bipolar option" on page 19).

The lines for voltage measurement of the laser diode (pin 6 and pin 9) must be connected as closely as possible to the laser diode to avoid measurement errors.

The ground conductor of the monitor diode (pin 2) may be connected to the ground conductor of the laser diode (pin 3). If this is necessary (e.g. with laser diodes with integrated monitor diode and shared ground connector) connect the ground conductors as closely as possible to the laser diode to avoid measurement errors when measuring the monitor diode current.

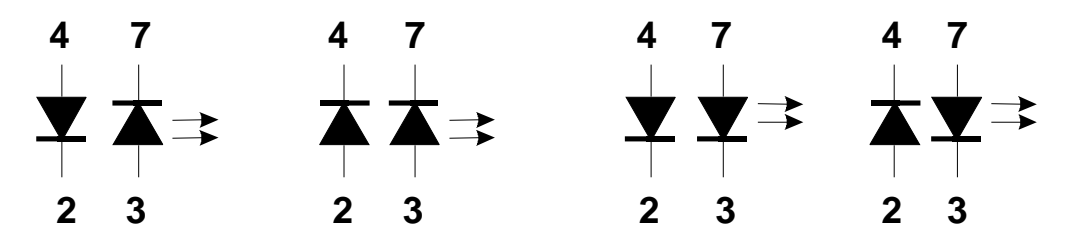

**Figure 6 Pin assignments of laser- and photodiode (true bipolar option)** 

# *<u>Attentione</u>*

**Using the true bipolar option and selecting the wrong polarity of the laser diode in the PRO8000 (-4) menu may lead to destruction of the laser diode due to the very low reverse breakdown voltage!** 

#### **LDC8080**

Connect laser and monitor diode to the connector jack of the LDC8080.  $\rightarrow$  (Refer to chapter 1.7.3, "Pin assignment LDC8080" on page 21).

The lines for voltage measurement of the laser diode (pin 11 and pin 14) must be connected as closely as possible to the laser diode to avoid measurement errors.

The ground conductor of the monitor diode (pin 12) may be connected to the ground conductor of the laser diode (pin 3,8,9). If this is necessary (e.g. with laser diodes with integrated monitor diode and shared ground connector) connect the ground conductors as closely as possible to the laser diode to avoid measurement errors while measuring the monitor diode current.

In this case the following pin assignments of the output jack are possible: (shown without voltage measurement)

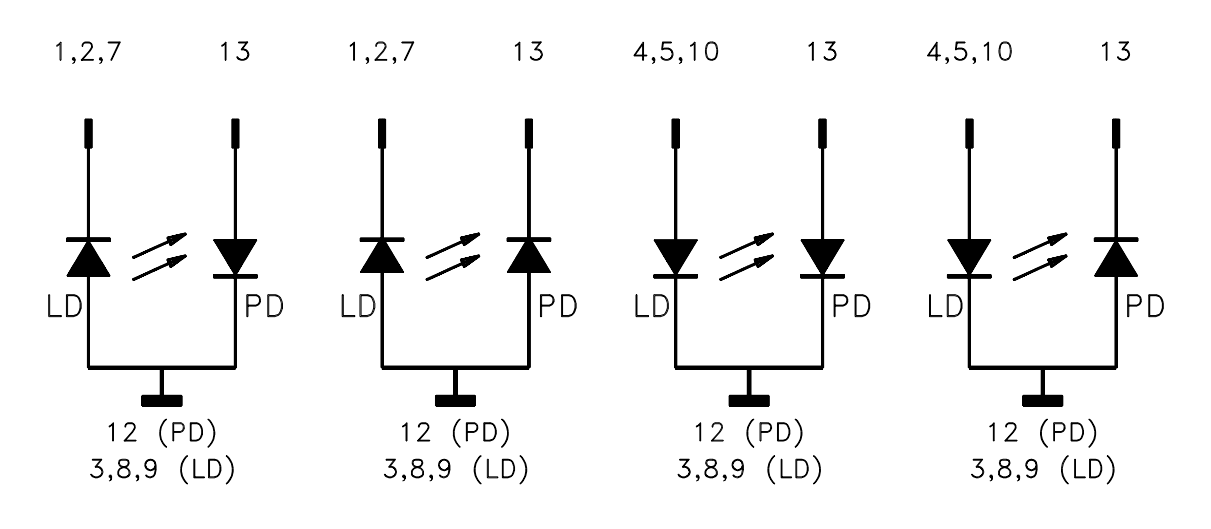

 $(LD)$  = laser diode (PD) = monitor (photo-) diode

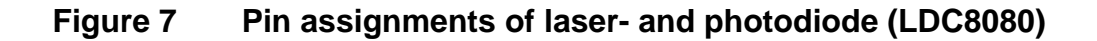

#### **1.7.5 Connecting interlock and status display**

#### **Interlock, cable damage monitoring**

Pin 1 and pin 5 (LDC8001 to LDC8040) or pin 6 and 15 (LDC8080) of the connector jack serve as safety connectors to determine whether the current output for the laser diode may be switched on. A short-circuit or a low resistance (R<430Ω) must be maintained between the two pins.

With the contacts open or resistance too high the current module cannot be switched on. Should the interlock contact open during operation the output will be switched off immediately.

#### **Status display**

It is also possible to use a LED with a 0.5 k $\Omega$  resistor in parallel between the two pins. The LED will light up if the current output is switched on.

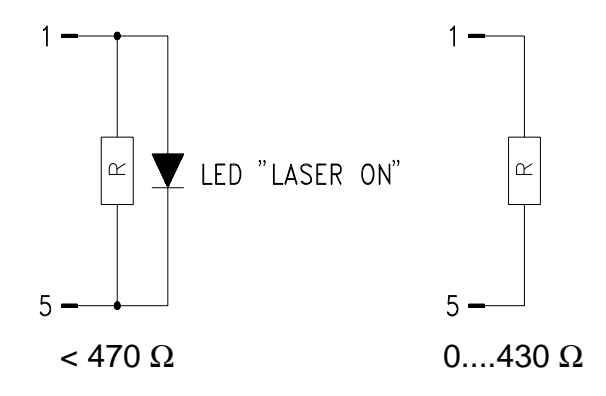

#### **Figure 8 Interlock connection of LDC8001 .... LDC8040**

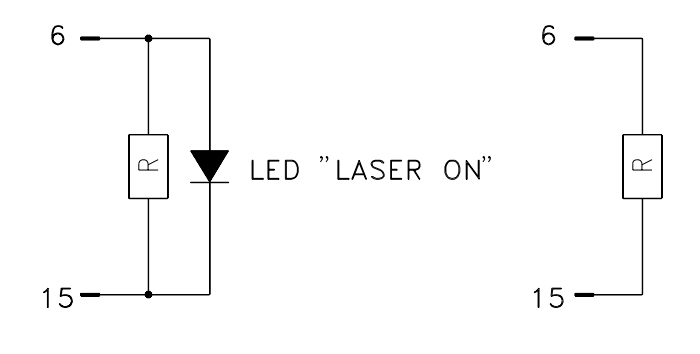

about 0.5 kΩ 0....430 Ω

**Figure 9 Interlock connection of LDC8080** 

#### **NOTE**

Using a resistor above 430  $\Omega$ - without LED (or if the LED is incorrectly poled) may lead to malfunction as the status of the interlock is then in an undefined range.

#### **1.7.6 Using the modulation input**

The current modules of the PRO8000 (-4) / PRO800 system have an modulation input which either modulates the laser diode current or the optical power, depending on the mode of operation (constant current or constant power).

The modulation current is added to the set values of current or power. The advantage is that all protective functions will remain active and the laser will run absolutely safely.

Under normal operation a quiescent current is programmed as set value and then the small signal modulation current added.

 The modulation coefficient is module specific.  $\rightarrow$  (Refer to chapter 1.4, "Technical data" starting on page 7)

Over-modulation will cause a laser diode current of below 0 mA or more than the specified final value of the module. Therefore, over-modulation must be avoided to guarantee a correct operation of the current module.

# **2 Operating the LDC8xxx**

→ Before turning on the laser current please refer to chapter 1.6, "Pre-settings" starting on page 15

**NOTE** 

With the LDC8xxx modules all settings are executed immediately. It is not necessary to confirm the set values.

#### **2.1 Functions in the main menu**

#### **2.1.1 Display**

The main menu displays the channel number and the two most important operating parameters of the LDC8xxx module.

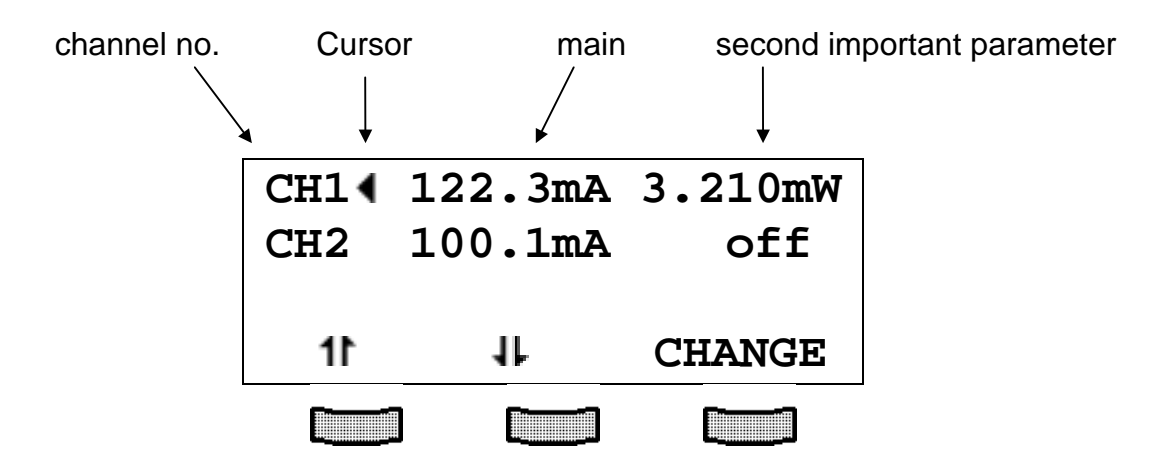

In constant current mode the most important parameter is the laser current  $I_{LD}$  in mA or A and the second value is the optical power  $P_{LD}$  in mW.

In constant power mode the most important parameter is the optical power  $P_{LD}$  in mW and the second value is the laser current  $I_{LD}$  in mA or A.

If the module is switched off, the second parameter is replaced by the letters "off".

#### **2.1.2 Selecting a module**

Select a module for further input by setting the cursor to the channel number of the desired module using the softkeys  $1$  and  $1$ .

### **CH4**

Pressing **WANNEL** will lead to the channel menu

 $\rightarrow$  (Refer to chapter 2.2, "Functions in the channel menu" starting on page 31)

#### **2.1.3 Setting the main parameter**

To set the main parameter in the main menu the corresponding module is selected with the cursor (here: CH2):

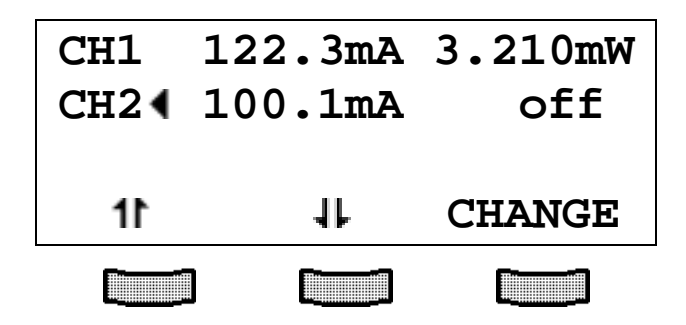

Pressing the key **(CHANGE)** will turn the cursor to the right:

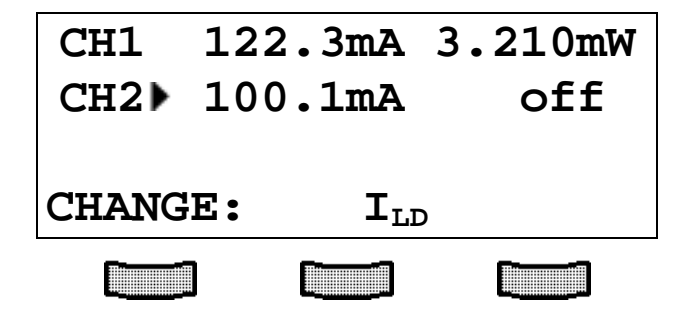

The main parameter (here  $I_{LD}$  in mA) can be adjusted by means of the tuning knob. Pressing will complete the procedure.
## **2.2 Functions in the channel menu**

The channel menu is opened from the main menu by pressing the key  $\Box$ . Pressing again **CHANNEL** OF LISC WILL RESCT WILL RESULTED VIOLET ON THE MAIN MENU.

#### **2.2.1 Display**

In the channel menu all essential parameters of the selected module will appear:

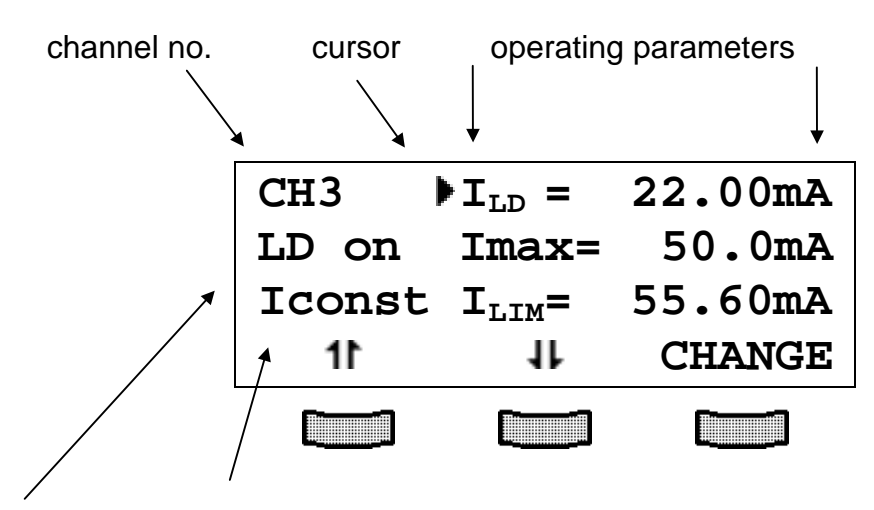

laser on / off operating mode / status field

Only three parameters can be shown at a time, so there is a scroll function. All parameters are sorted in a virtual list, which can be run through with the cursor:

```
I_{LD} = 22.00mAImax= 50.0mA
ILIM= 55.60mA 
U_{LD} = -1.86VI_M = 0.1400mAM_{\text{LTM}} = 0.2000 \text{mA}P_{LD} = 0.7000mW
PLIM= 1.0000mW 
CAL=0.2000A/W 
MODE = Iconst 
LDPOL = AG 
PDPOL = CG 
Ubias = off 
...
```
The operating mode / status field shows the actual status:

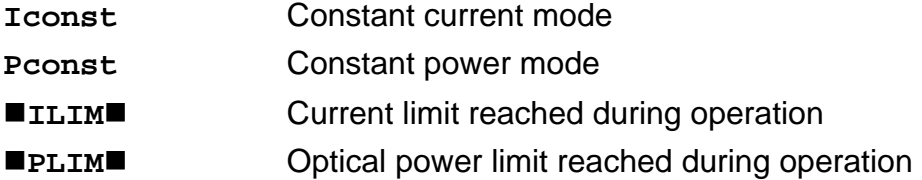

#### **2.2.2 Changing parameters**

To set or change a numerical parameter in the channel menu the respective line is selected with the cursor:

Example:  $I_{MAX}$  is to change:

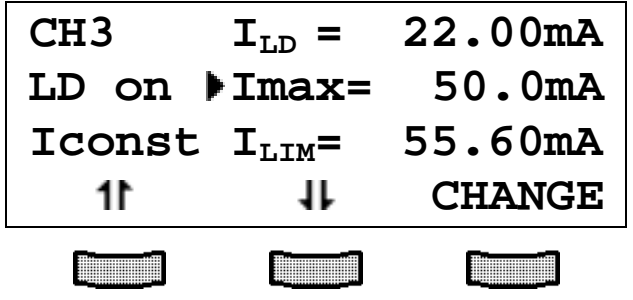

Pressing the key (**CHANGE)** will activate the tuning knob to change the selected parameter. If the parameter is only to toggle (e.g. the polarity of the laser diode) the function of the softkeys will change:

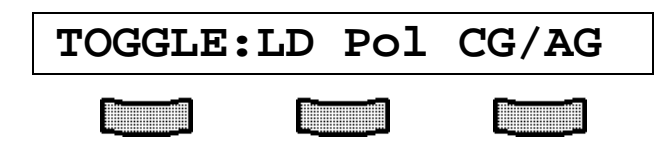

Pressing the right softkey will toggle the polarity.

Pressing will terminate the procedure.

#### **NOTE**

Some parameters cannot be changed, as they are measurement values (e.g. the laser voltage) or may not be changed while the laser is in operation. In these cases access is denied, indicated by a long beep.

## **2.2.3 Selecting the polarity of the laser and the monitor diode**

If the polarity of the **laser diode** should be changed, the parameter

# **LDPOL =**

must be selected in the channel menu. It can than be changed to the desired polarity.

Should the polarity of the **monitor diode** be changed, the parameter

# **PDPOL =**

has to be selected in the channel menu.

## **2.2.4 Calibrating the monitor diode**

If the displayed optical power shall be calibrated, the efficiency coefficient  $\eta$  of the monitor diode must be entered.

If, for example, η is 0.5 A/W this can be done in the channel menu entering the value

# **CAL=0.2000A/W**

The default value of η is 0.2000 A/W. It is valid without specific confirmation.

#### **2.2.5 Selecting constant current or constant power mode**

The current modules LDC8xxx offer two operating modes for the laser diode.

In constant current mode the laser diode current will be kept constant. If the temperature of the laser changes the optical power will change too, since the laser efficiency will change.

In the channel menu you can select the mode Iconst.

If the set-up uses a monitor diode receiving a certain part of the laser light the measured monitor diode current can be kept constant by adjusting the laser diode current accordingly. Changes in temperature of the laser will cause a change of its efficiency but the laser diode current is re-set for the optical power to remain constant. This is called constant power mode, Pconst.

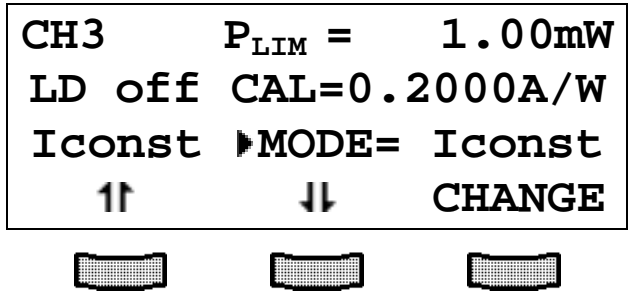

You can toggle between Iconst mode and Pconst mode in the channel menu. For this purpose the laser diode must be in off-state!

#### **NOTE**

For "constant power" mode a monitor diode is necessary in the set-up.

## **2.2.6 Selecting a TEC module for temperature protection**

If the laser diode shall only operate within a specific temperature range (window) this could be carried out by using the temperature window function of a TED8xxx module.

 $\rightarrow$  (Refer to manual of the TED8xxx)

Therefore this TED8xxx must be assigned to the LDC8xxx as described here. Two steps are necessary:

**Firstly** the TED8xxx must be assigned to the LDC8xxx by setting the parameter

# **Twin slot =**

to the desired slotnumber of the TED8xxx.

If there is only one TED inserted in your PRO8000 (-4) / PRO800 the appropriate slot is recognized automatically.

## **2.2.7 Activating the temperature protection**

**Secondly** the temperature protection must be switched ON:

# **Twin ON**

If the temperature protection shall not be active it must be switched off again:

# **Twin OFF**

# **2.2.8 Bias voltage for the monitor diode**

If required, the monitor diode may be driven with a bias voltage of 5V.

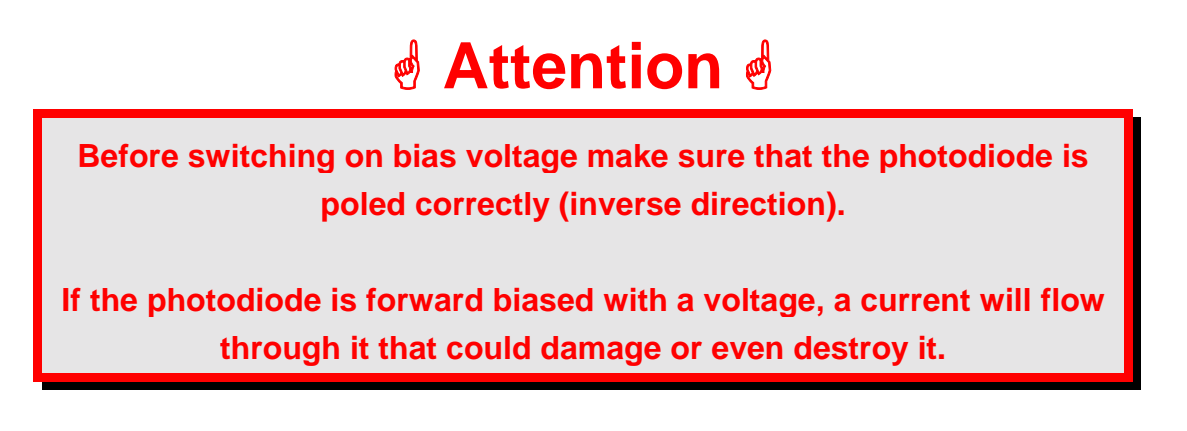

The bias voltage is switched on by setting:

# **Ubias = on**

in the channel menu of the module.

# **2.3 Switching on and off**

First select the module in the main menu.

# *Attention*

**Before switching on a current module LDC8xxx first set the laser diode current ILIM (hardware limit) for the applied laser diode with a screwdriver.** 

The corresponding potentiometer is marked I<sub>LIM</sub> and is located at the **front panel of the current module.** 

 $\rightarrow$  (Refer to chapter 1.6.1, "Setting limit values" starting on page 15)

Pressing the key will switch the module on or off regardless of the menu you are in as long as the module is selected (LED "SEL" lights). The LED "ON" of the respective module will light up with the module turned on.

# **2.4 Error messages**

Error messages are shown in the bottom line of the display regardless of whether you are in the main menu or channel menu.

If an error occurs the display shows for example:

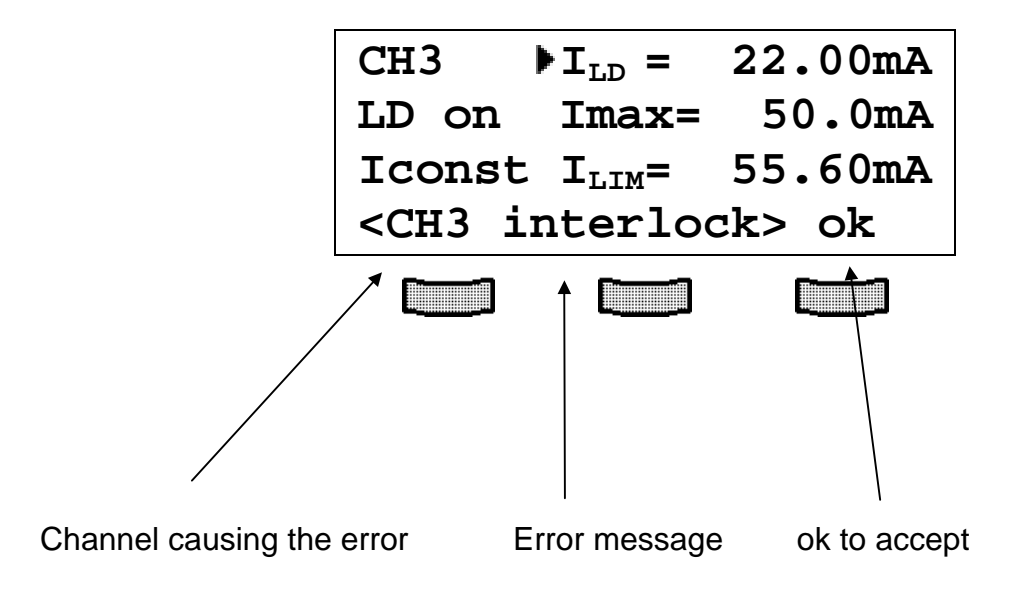

If the error occurs during operation it is written in brackets:

## **<CH3 interlock>**

If the error occurs by trying to switch on it is written in cursor arrows:

## **CH3 interlock**

# Possible error messages for a LDC8xxx module are:

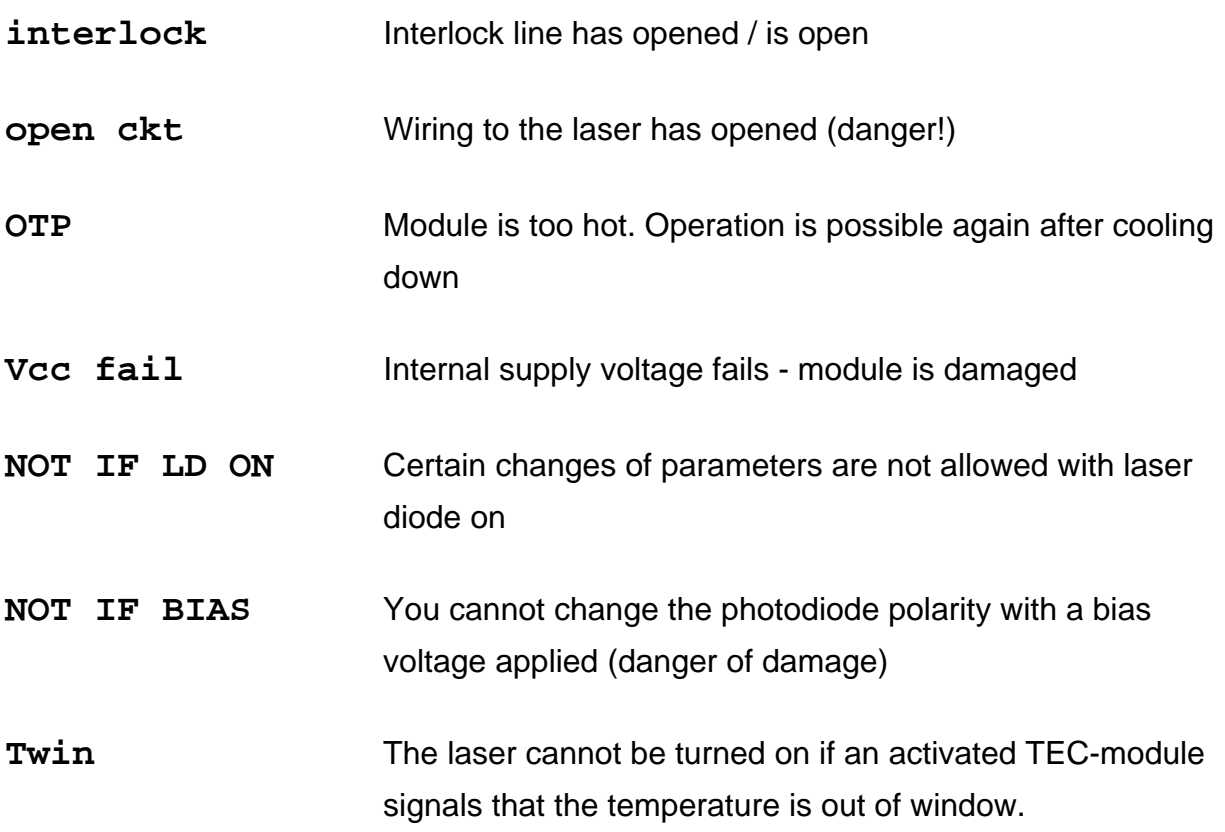

An error has to be acknowledged by the "**OK**" button. Until acknowledgement further operation is locked.

# **3 Communication with a control computer**

# **3.1 General notes on remote control**

The description of the mainframe of the PRO8000 (-4) / PRO800 includes all instructions of how to prepare and execute the programming of the system via IEEE 488 computer interface.

Special operation features of a LDC8xxx current module are described here.

 $\rightarrow$  (Refer to chapter 2, "Operating the LDC8xxx" starting on page 29)

#### **NOTE**

All analog values are read and written in SI units, i.e. A (not mA), W (not mW) etc. Letters may be written in small or capital letters.

# ! **Attention** !

**Before programming a current module first set the laser diode current limit ILIM (hardware limit) for the laser diode used with a screwdriver.** 

The corresponding potentiometer is marked I<sub>LIM</sub> on the front panel of **the LDC8xxx module.** 

The value I<sub>LIM</sub> is constantly measured by the PRO8000 (-4) / PRO800 **and can be checked in the sub-menu of the LDC8xxx during setting.** 

 $\rightarrow$  (Refer to chapter 1.6.1, "Setting limit values" starting on page 15)

#### **3.1.1 Nomenclature**

Program messages (PC  $\Rightarrow$  PRO8000 (-4)) are written in inverted commas: **"\*IDN?"**  Response messages (PRO8000 (-4)  $\Rightarrow$  PC) are written in brackets: [**:SLOT 1**] There is a decimal point: **1.234**  Parameters are separated with comma: **"PLOT 2,0"**  Commands are separated with semicolon: **"\*IDN?;\*STB?"** 

#### **3.1.2 Data format**

According to the IEEE 488.2 specifications all data variables are divided into 4 different data formats:

#### **Character response data (<CRD>)**

Is a single character or a string. Examples:

#### **A** or **ABGRS** or **A125TG** or **A1.23456A**

 $\rightarrow$  (Refer to IEE488.2 (8.7.1))

#### **Numeric response data Type 1 (<NR1>)**

Is a numerical value with sign in integer notation. Examples:

**1** or **+1** or **-22** or **14356789432** 

 $\rightarrow$  (Refer to IEE488.2 (8.7.2))

## **Numeric response data Type 2 (<NR2>)**

Is a numerical value with or without sign in floating point notation without exponent. Examples:

**1.1** or **+1.1** or **-22.1** or **14356.789432** 

 $\rightarrow$  (Refer to IEE488.2 (8.7.3))

#### **Numeric response data Type 3 (<NR3>)**

Is a numerical value with or without sign in floating point notation with exponent with sign . Examples:

**1.1E+1** or **+1.1E-1** or **-22.1E+1** or **143.56789432E+306** 

(Refer to IEE488.2 (8.7.4))

# **3.2 Commands**

#### **3.2.1 Select the module slot**

**":SLOT <NR1>"** Selects a slot for further programming <Nr1>=1…8 (PRO8000), 1…2 (PRO800)

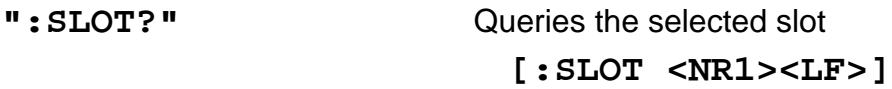

## **3.2.2 Calibrating a photo diode (CALPD)**

## Programming:

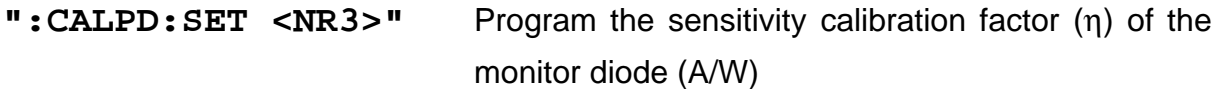

#### Reading:

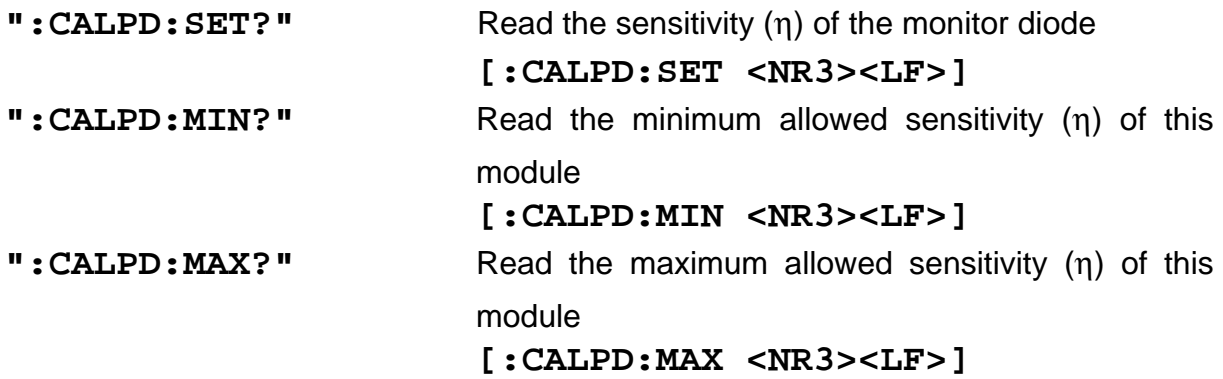

# **3.2.3 Programming the laser diode current (ILD)**

Programming:

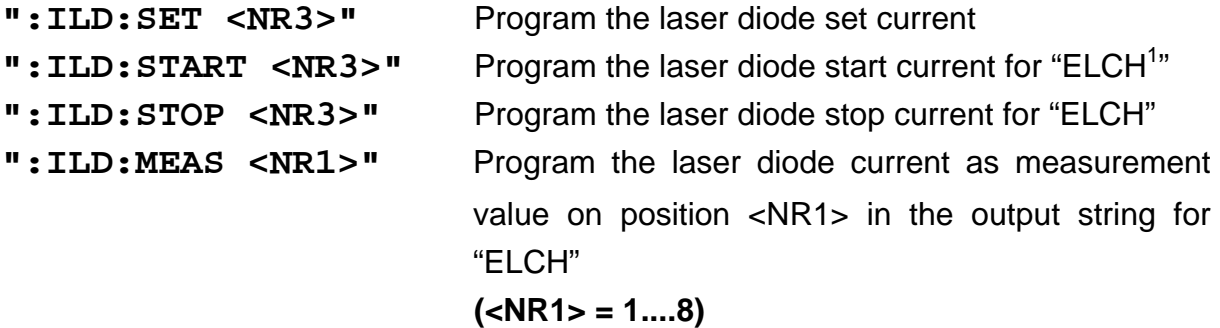

Reading:

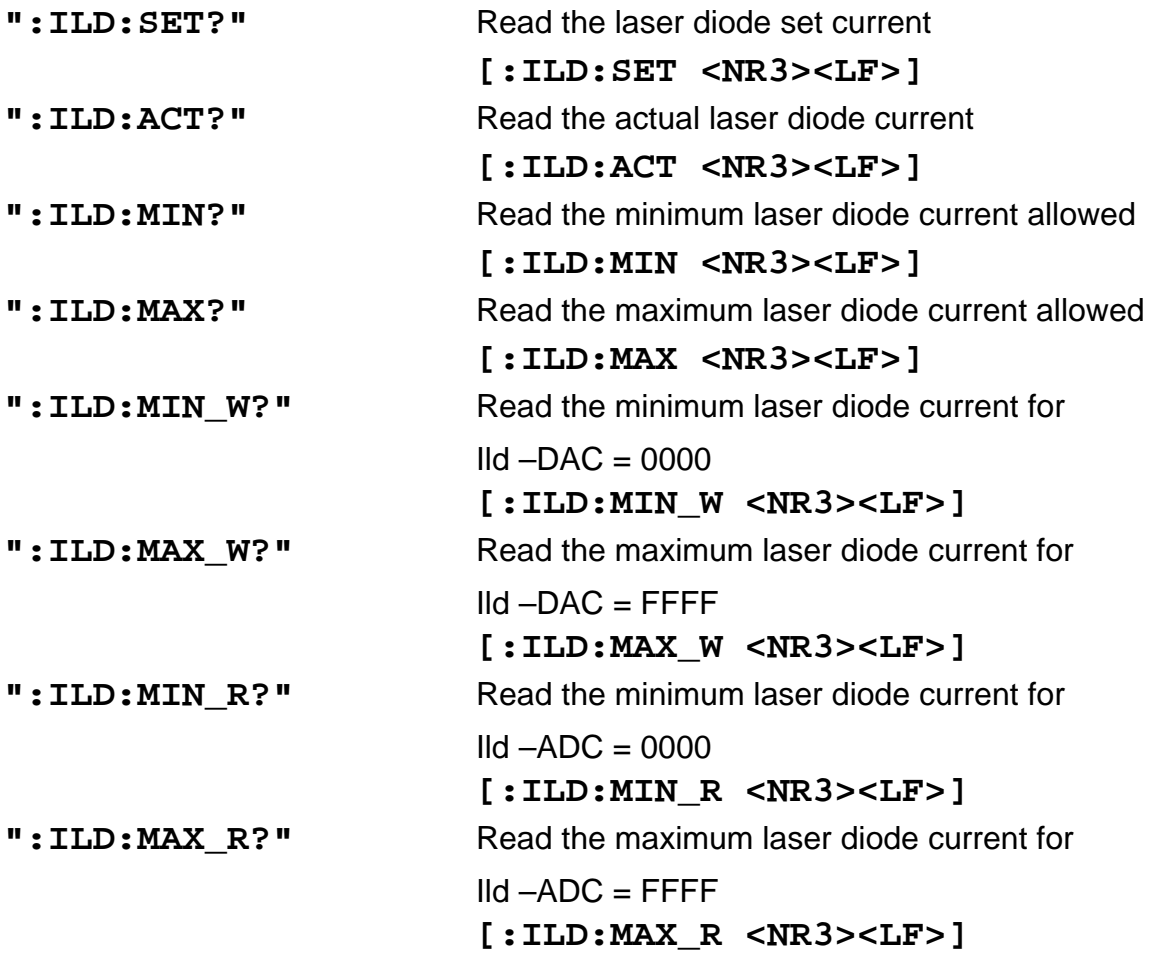

l

<sup>&</sup>lt;sup>1</sup> "ELCH": Electrical CHaracterization

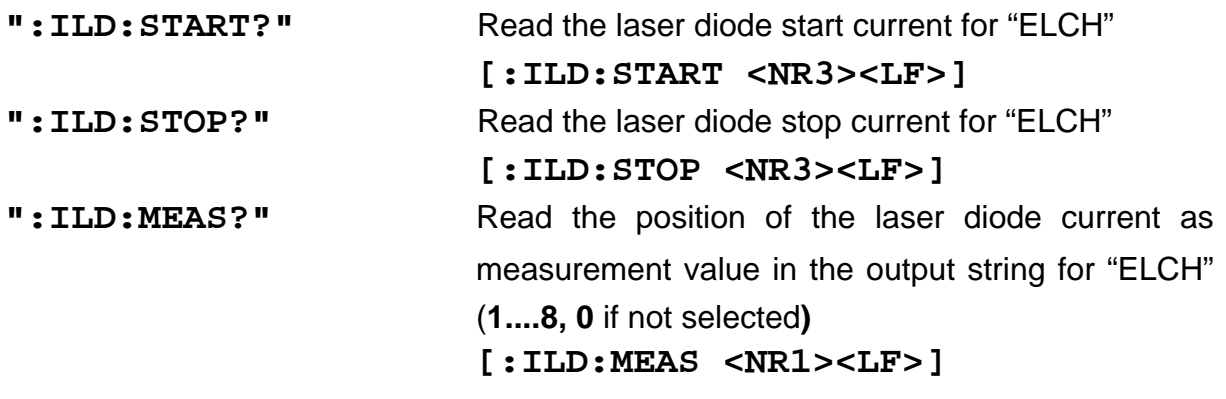

# **3.2.4 Programming the monitor diode current (IMD)**

Programming:

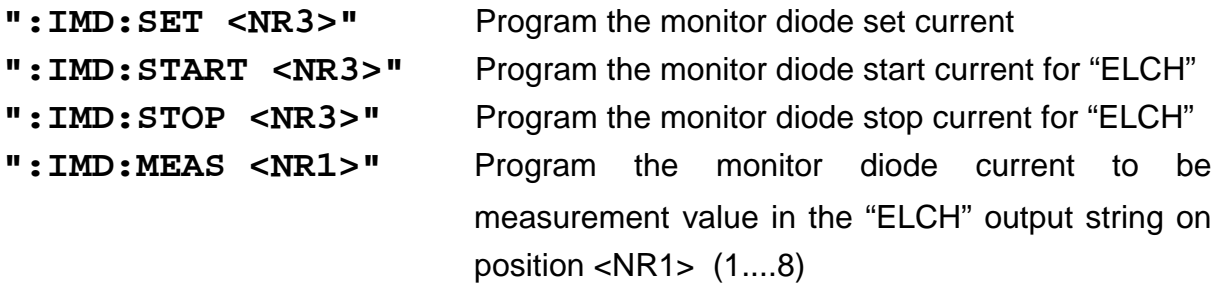

Reading:

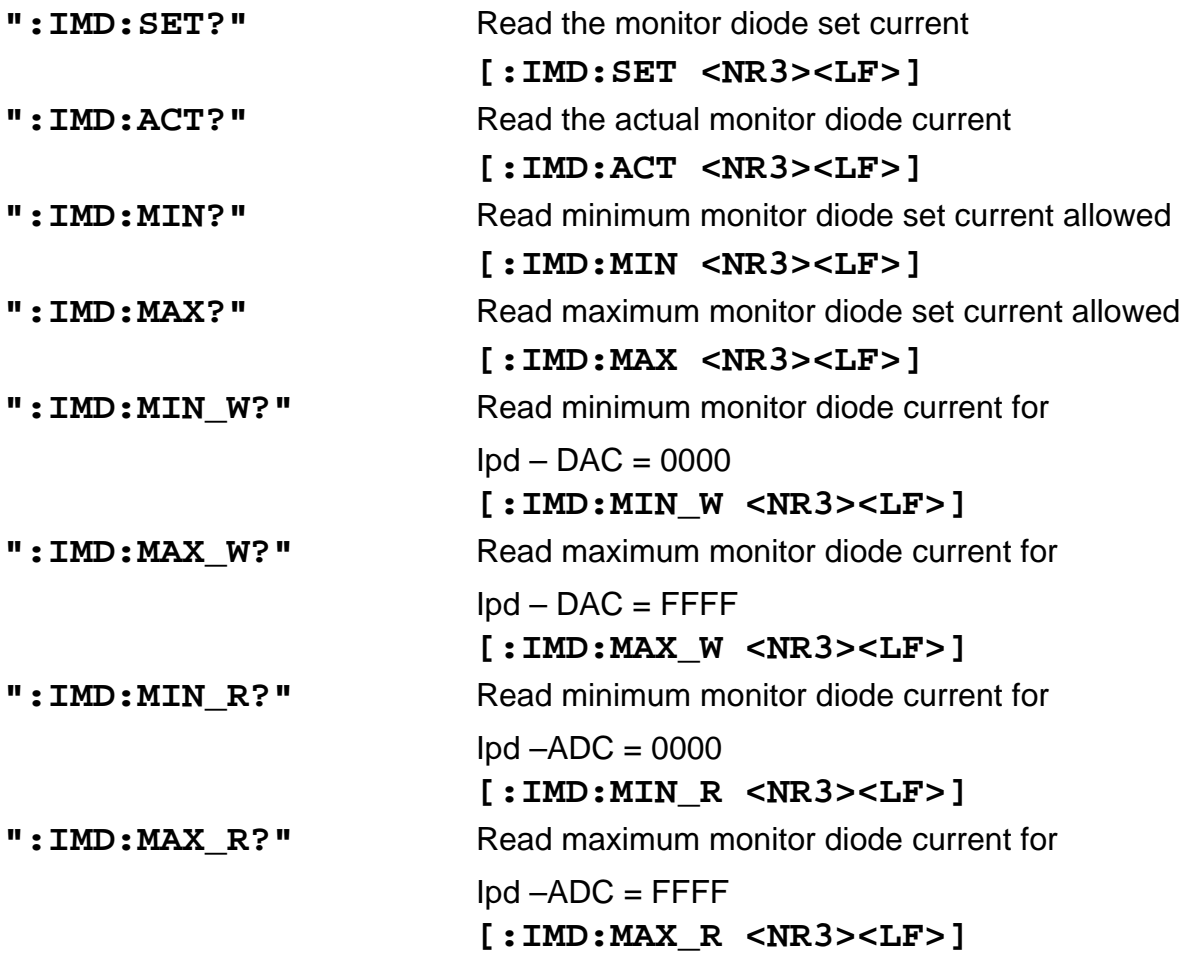

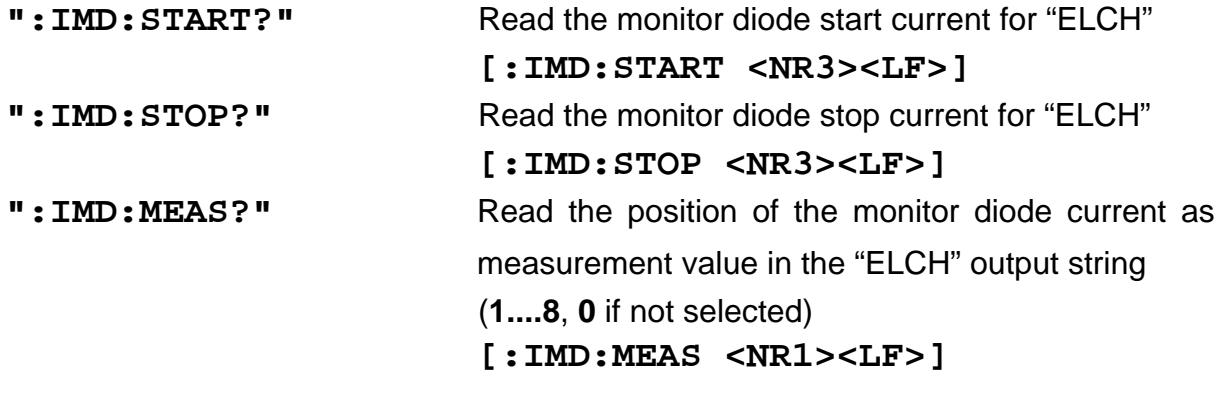

# **3.2.5 Switching the output on and off (OUTP)**

Programming:

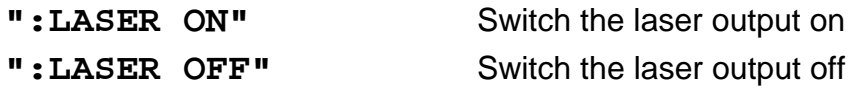

#### Reading:

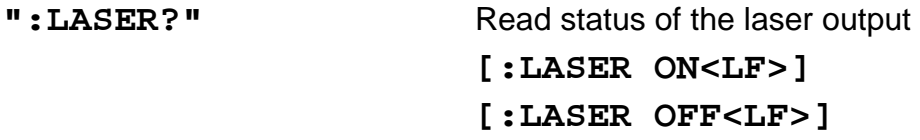

## **3.2.6 Selecting the laser diode polarity (LDPOL)**

Programming:

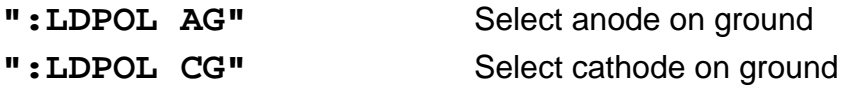

#### Reading:

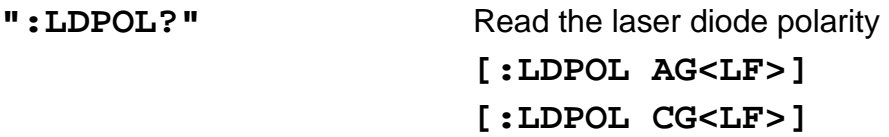

# **3.2.7 Programming the laser diode software-limit (LIMC)**

Programming:

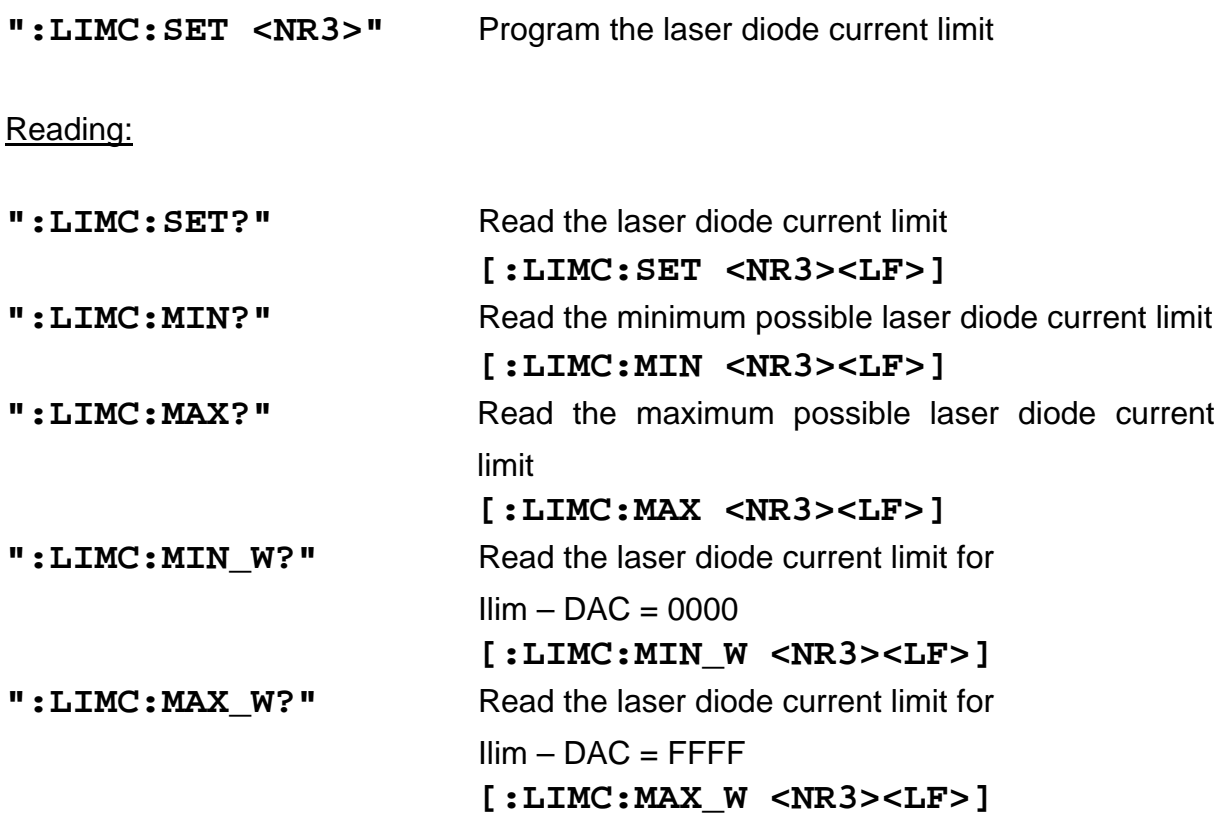

→ (Refer to Chapter 1.6.1, "Setting limit values" starting on page 15)

## **3.2.8 Reading the laser diode hardware-limit (LIMCP)**

# Reading:

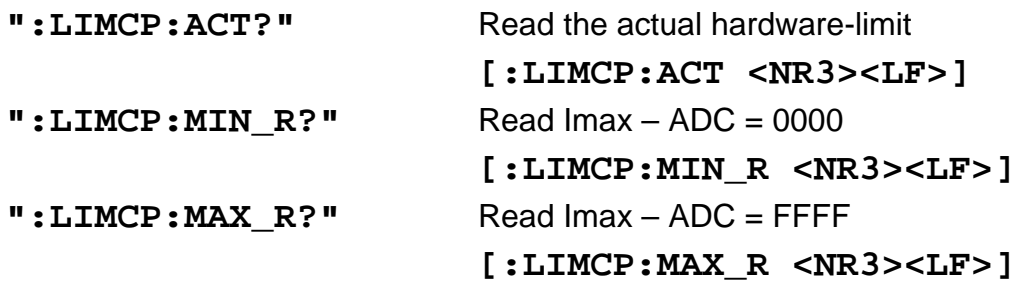

 $\rightarrow$  (Refer to Chapter 1.6.1, "Setting limit values" starting on page 15)

# **3.2.9 Programming the monitor diode current limit (LIMM)**

Programming:

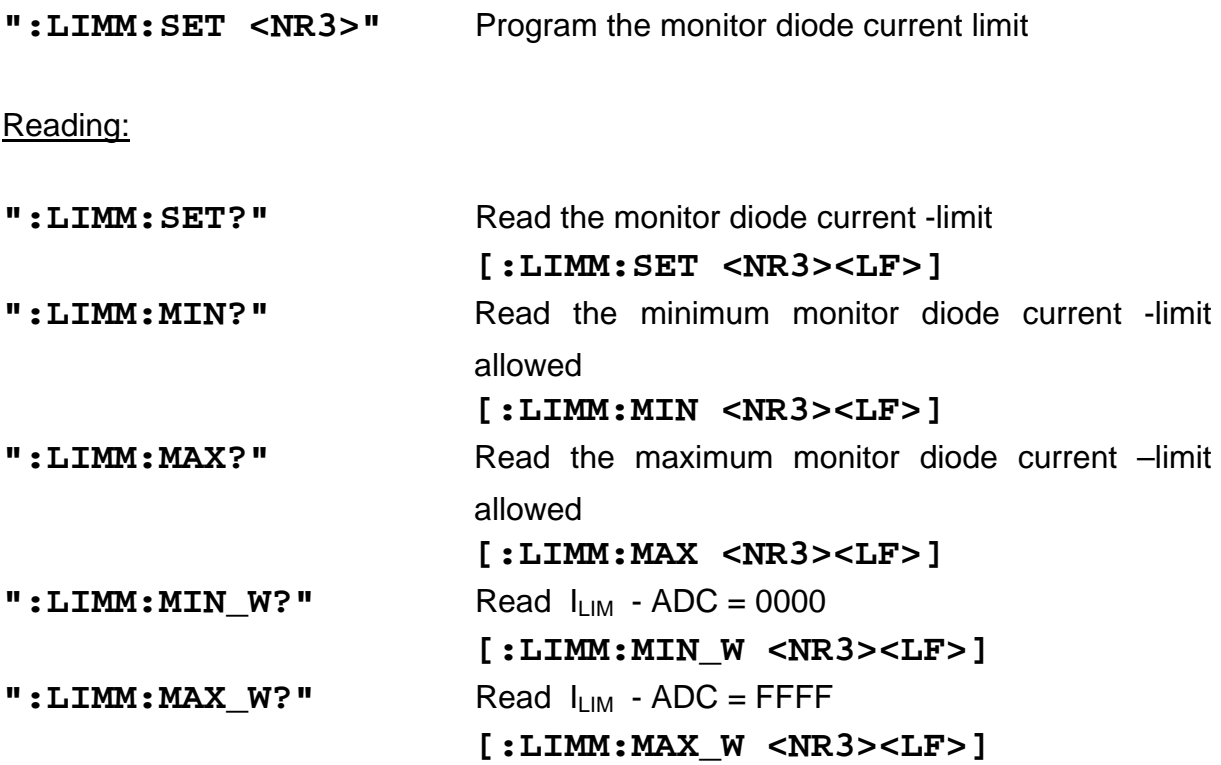

# **3.2.10 Programming the optical power limit (LIMP)**

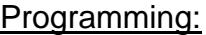

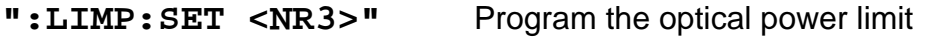

# Reading:

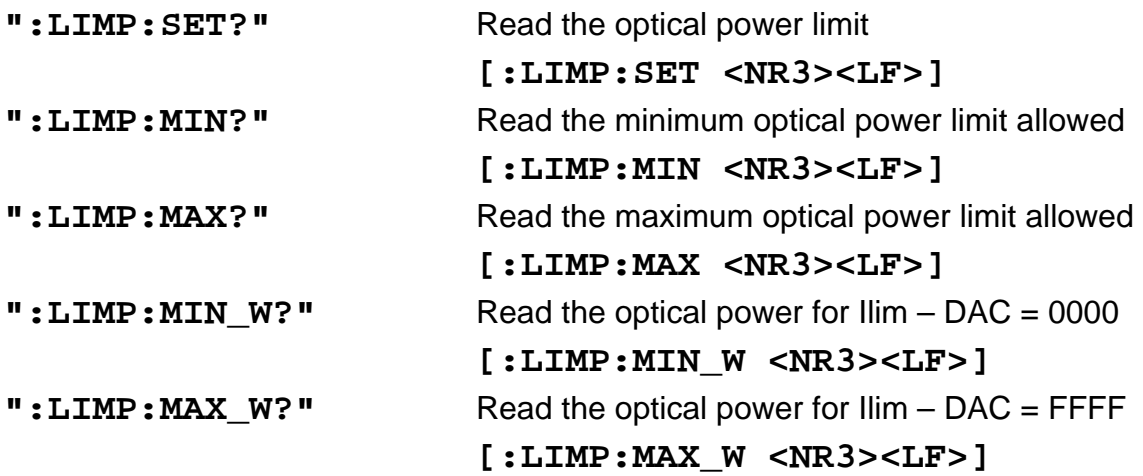

## **3.2.11 Selecting the mode of operation (MODE)**

## Programming:

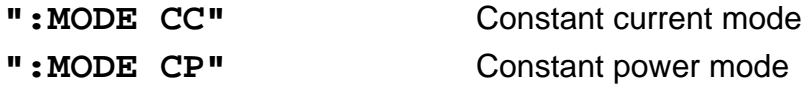

## Reading:

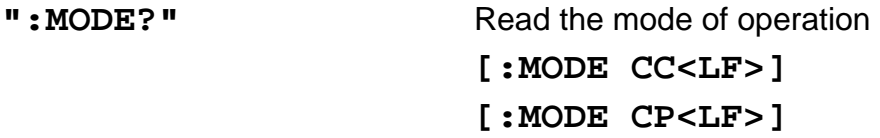

# **3.2.12 Switching the bias voltage on and off (PDBIA)**

Programming:

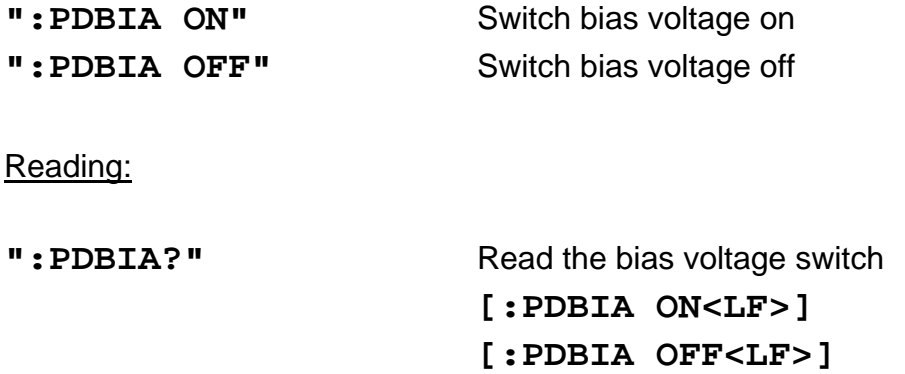

# **3.2.13 Selecting the photo diode polarity (PDPOL)**

Programming:

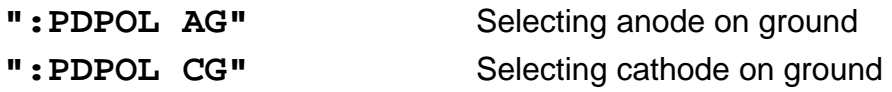

## Reading:

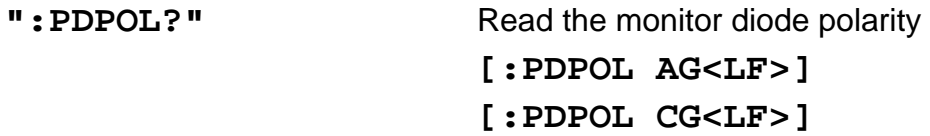

# **3.2.14 Programming the optical power (POPT)**

Programming:

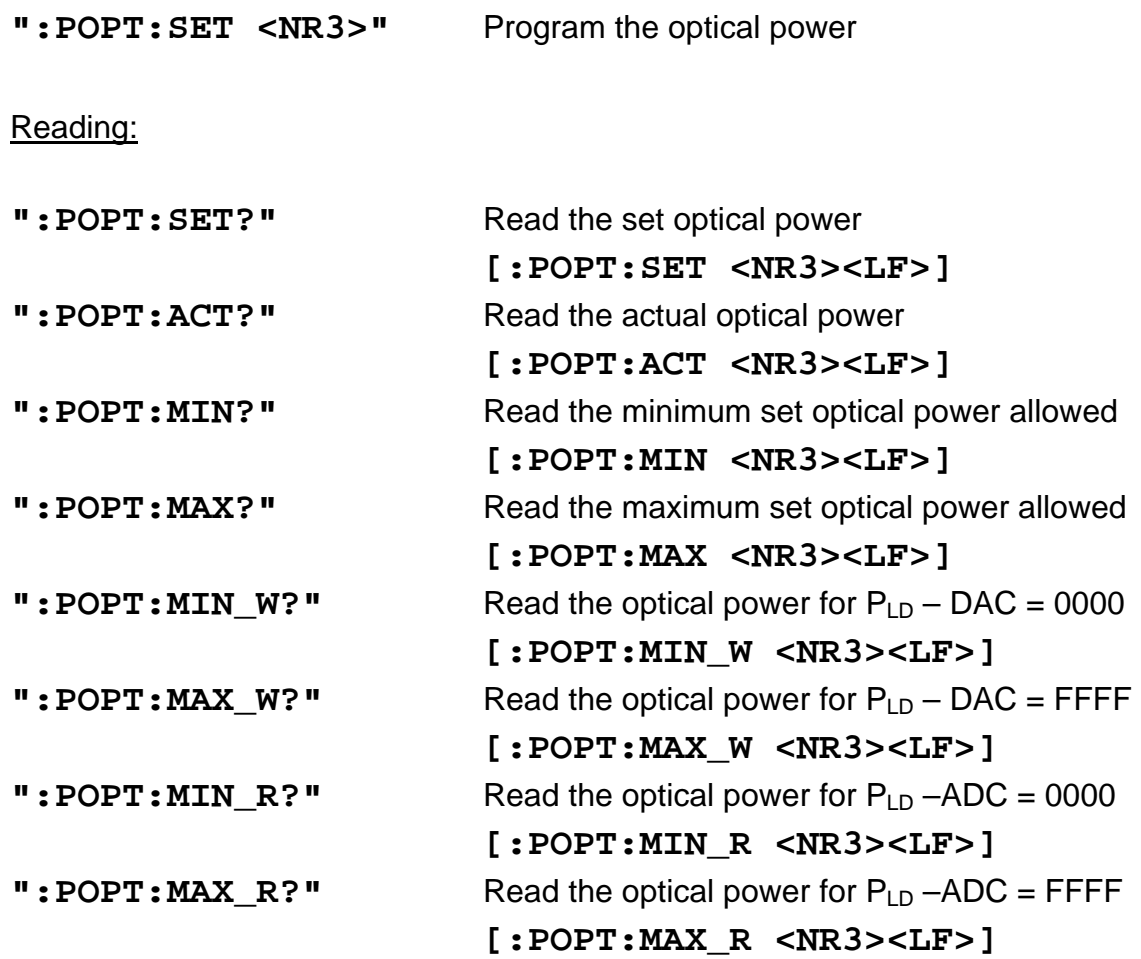

# **3.2.15 Switching the temperature protection on and off (TP)**

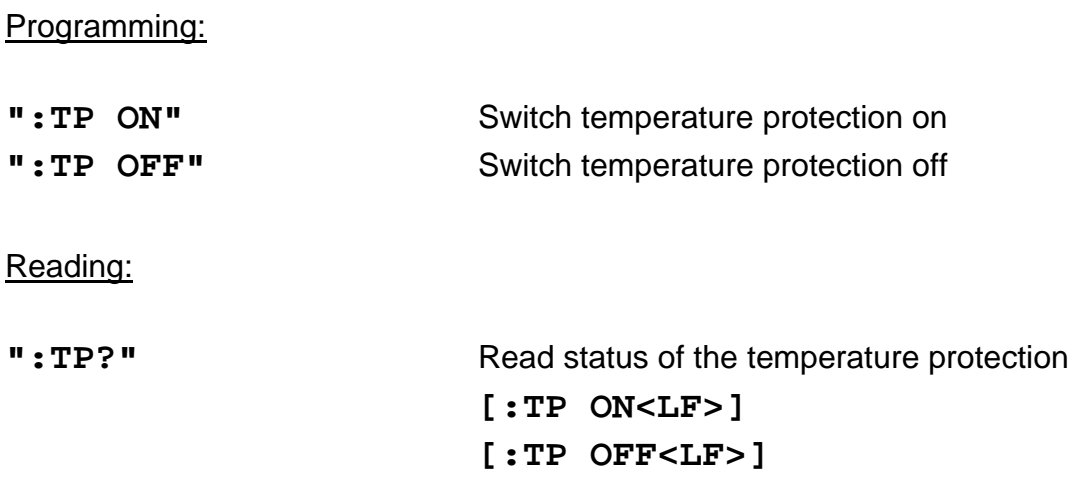

# **3.2.16 Selecting a TEC module for temperature protection (TPSLOT)**

Programming:

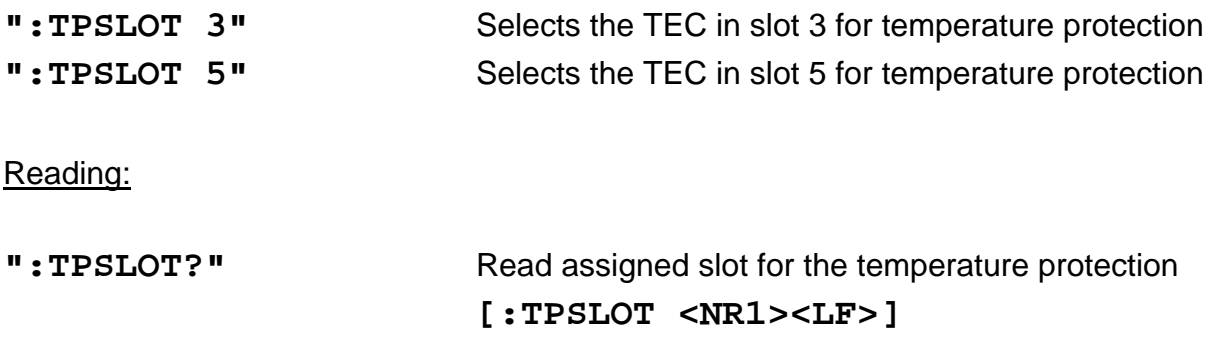

# **3.2.17 Querying the module type**

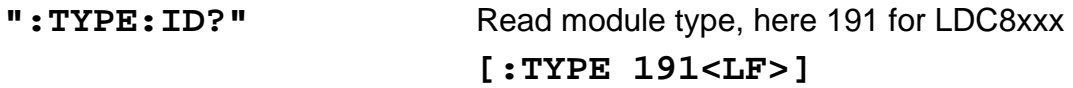

# **3.2.18 Reading the laser diode voltage (VLD)**

Programming:

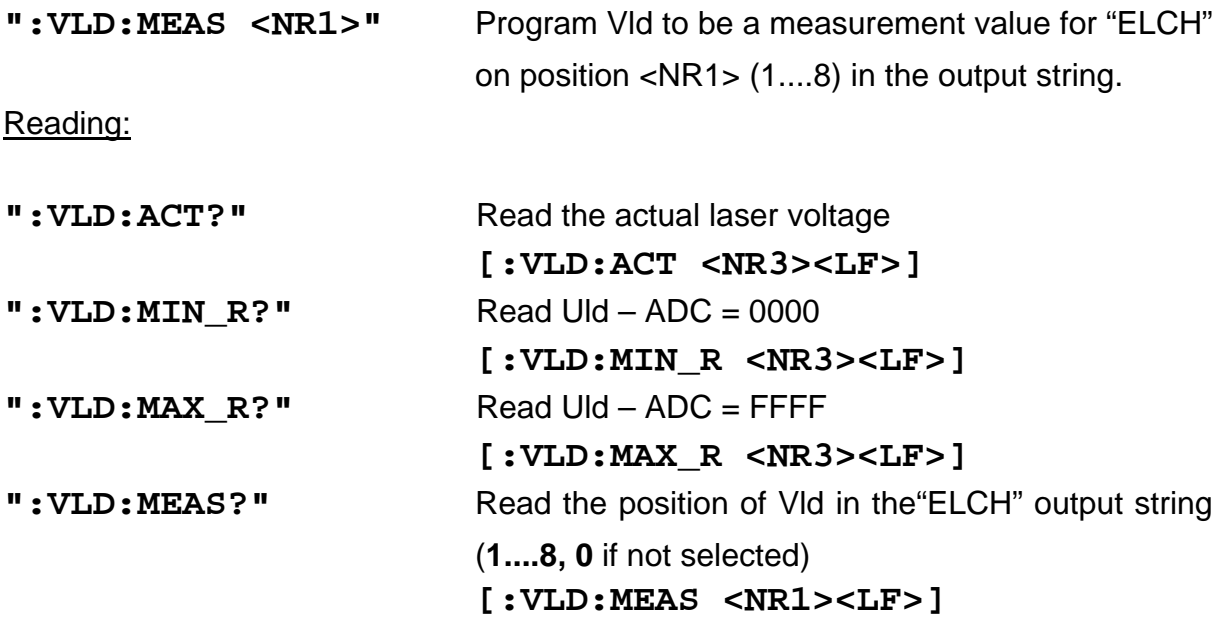

# **3.3 1000 ... 1099 error messages of an LDC8xxx**

#### [**1001,"Interlock is open"**]

Possible reason: Interlock line is open.

 $\rightarrow$  (Refer to chapter 1.7.5, "Connecting interlock and status display" on page 26)

#### [**1002,"Open circuit"**]

Possible reason: Cable to the laser diode has opened. Compliance voltage not high enough.

#### [**1003,"Over temperature"**]

Possible reason: Module temperature too high. Switch off the output and wait until the module has cooled down. Maintain proper air flow.

#### [**1004,"Internal power failure"**]

Possible reason: Severe hardware error. Contact *Thorlabs GmbH*.

#### [**1005,"No LD polarity change during laser on"**]

Possible reason: The polarity of the laser diode cannot be changed with the laser diode output switched on.

#### [**1006,"No PD polarity change during laser on"**]

Possible reason: The polarity of the monitor diode cannot be changed with the laser diode output switched on.

#### [**1007,"No setting of ILD during constant power mode"**]

Possible reason: The set value of the laser diode current cannot be changed in constant power mode.

#### [**1008,"No setting of IMD during constant current mode"**]

Possible reason: The set value of the monitor diode current cannot be changed in constant current mode.

#### [**1009,"Attempt to activate Twin during laser on"**]

Possible reason: The temperature survey Twin cannot be activated while the laser is operating.

## [**1010,"Attempt to switch on laser while temperature is out of window"**]

Possible reason: The actual temperature of the TED8xxx that is assigned to the LDC8xxx is smaller than Tset - Twin or bigger than Tset + Twin.

 $\rightarrow$  (Refer to chapter 3.2.16 and 3.2.15 on page 54)

#### [**1011,"Attempt to activate Twin although there is no TEC in the system"**]

Possible reason: No TEC module or TEC module recognized in this system.

#### [**1013,"No PD polarity change during bias on "**]

Possible reason: Change of photo diode polarity with bias voltage on is not allowed (possible destruction of PD)

#### [**1014,"No calibrating of PD during laser on in constant power mode"**]

Possible reason: The monitor diode "CAL" factor cannot be changed with the laser diode output switched on in constant power mode.

#### [**1015,"No TEC in this slot "**]

Possible reason: You tried to select a slot as survey TEC but no TEC is inserted.

#### [**1016,"No mode change during laser on"**]

Possible reason: It is not possible to change between constant current and constant power mode with the laser switched on.

#### [**1019,"No bias change during laser on in constant power mode "**]

Possible reason: You cannot turn on or off the bias voltage with the laser in constant power mode.

# **3.4 Status reporting**

The LDC8xxxx modules provide three 16 bit registers DEC, DEE and EDE (see Figure 10) and four 8 bit registers ESR, STB, ESE and SRE (see Figure 11) to program various service request functions and status reporting.

 $\rightarrow$  (Please refer to the IEEE488.2-1992 standard chapter 11)

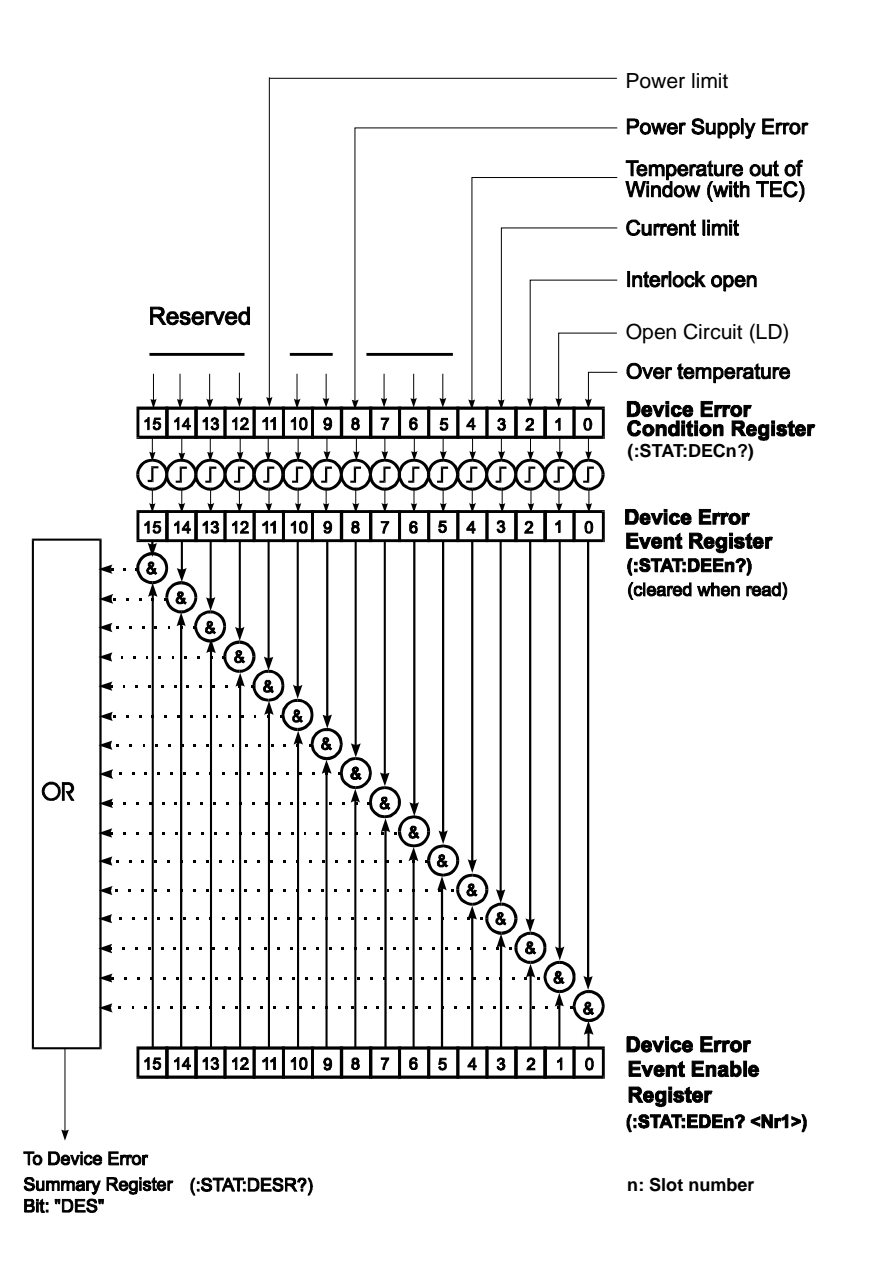

**Figure 10 The LDC8xxx device error registers DEC, DEE and EDE** 

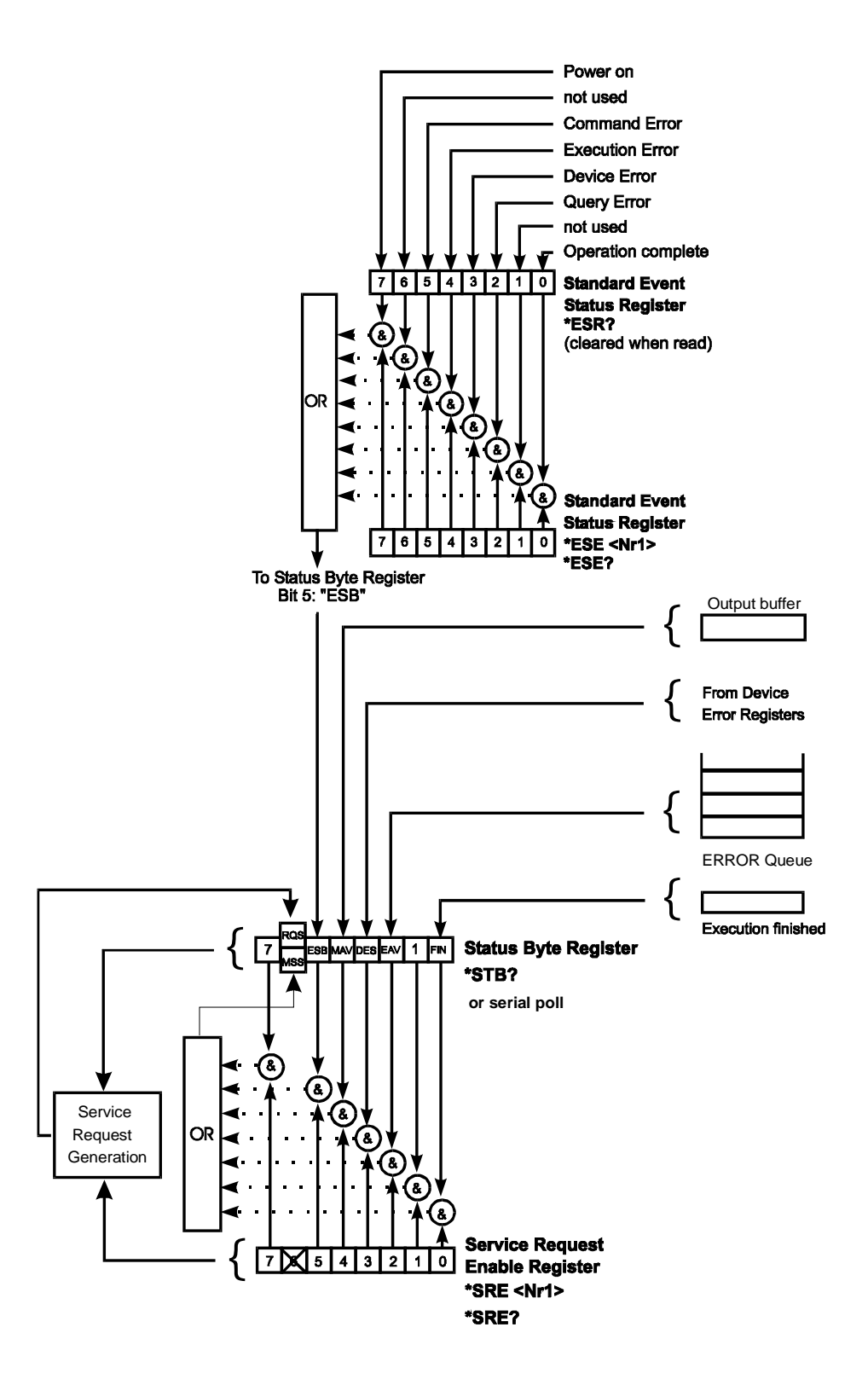

## **Figure 11 The PRO8000 (-4)/ PRO800 register ESR, ESE, STB and SRE**

## **3.4.1 Standard event status register (ESR)**

The bits of this register represent the following standard events:

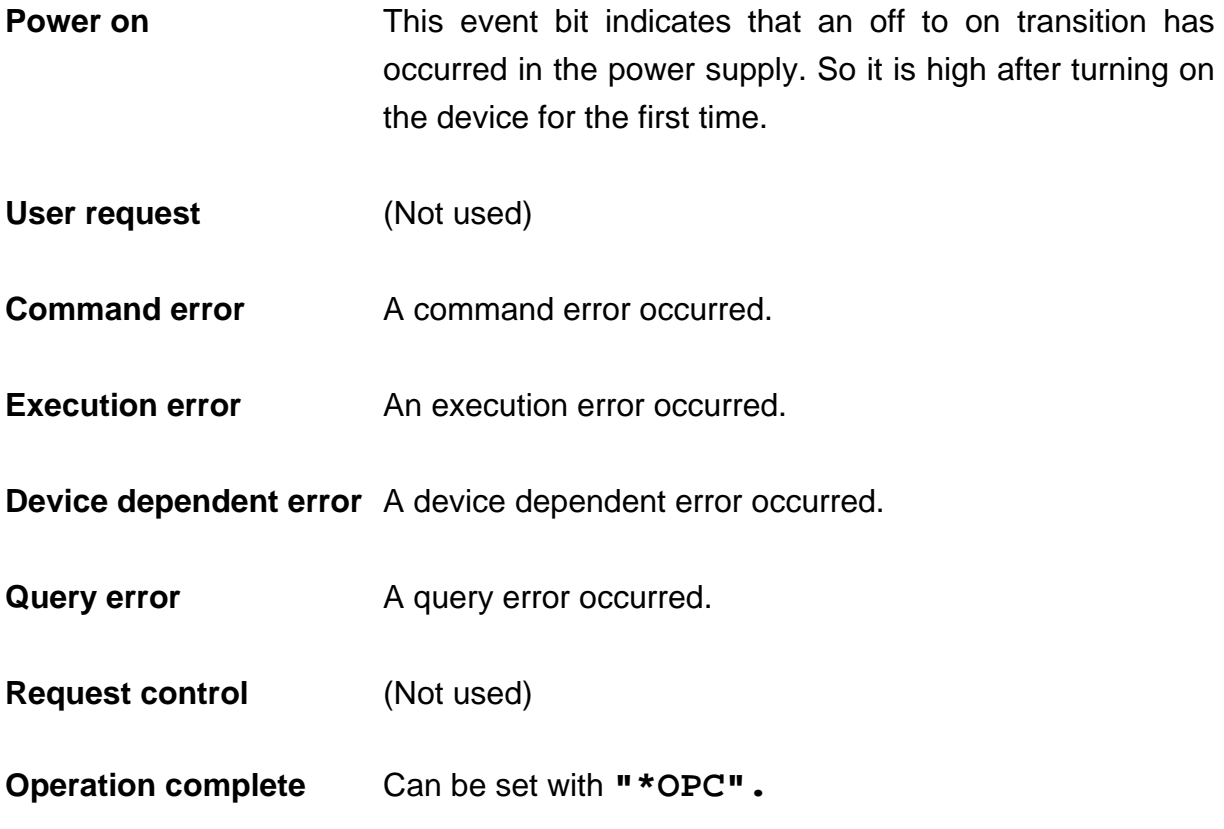

The ESR can be read directly with the command **"\*ESR?".** This read command clears the ESR. The content of the ESR cannot be set.

The bits are active high.

#### **3.4.2 Standard event status enable register (ESE)**

The bits of the ESE are used to select which bits of the ESR shall influence bit 5 (ESB) of the STB. The 8 bits of the ESE are combined with the according 8 bits of the ESR via a wired "AND"-function. These 8 results are combined with a logical "OR"-function, so that any "hit" leads to a logical 1 in bit 5 (ESB) of the STB. As any bit of the STB can assert an SRQ, every event (bit of the ESR) can be used to assert an SRQ.

## **3.4.3 Status byte register (STB)**

The bits of this register are showing the status of the PRO8000 (-4) / PRO800.

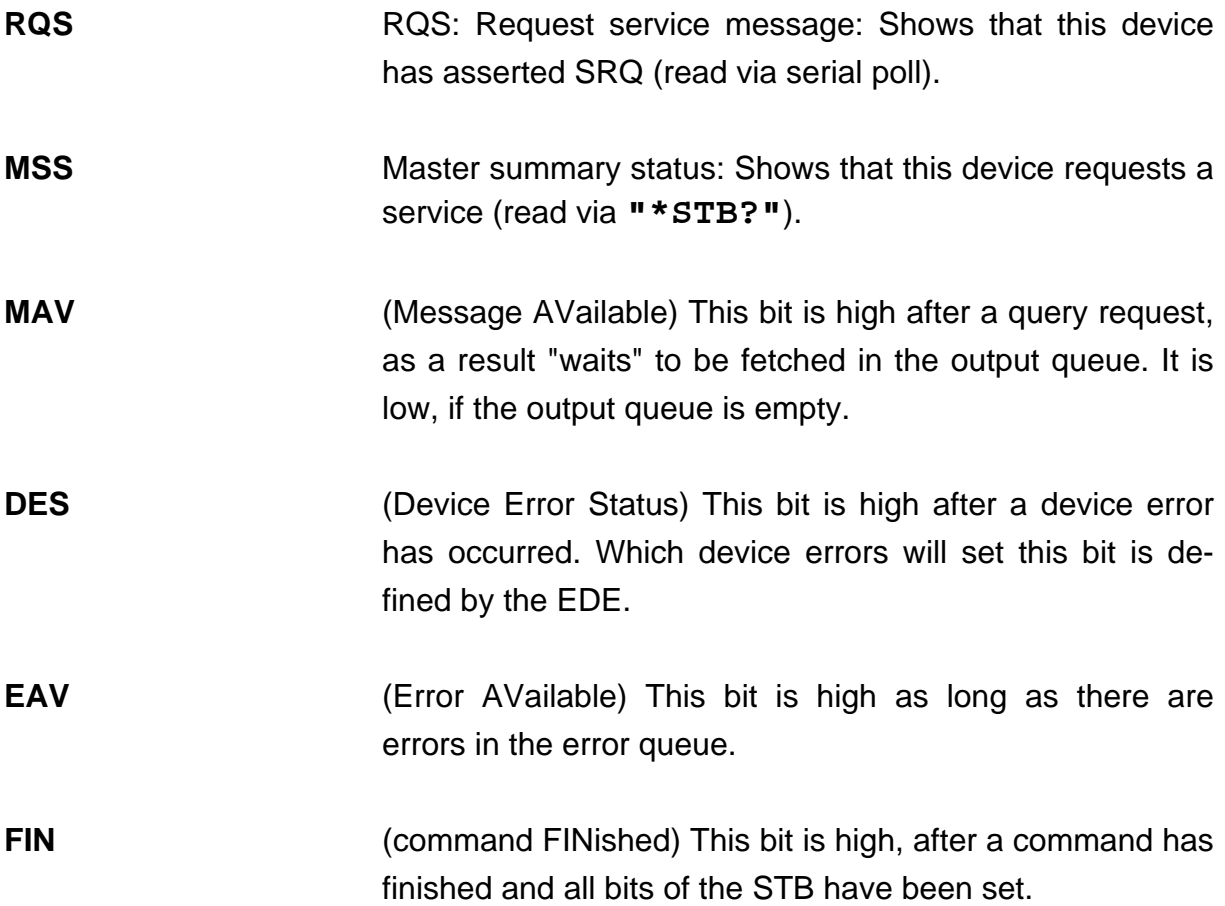

The STB can be read directly with the command **"\*STB?".** The content of the STB cannot be set. The bits are active high.

All bits except bit 6 of the STB can be used to assert a service request (SRQ)  $\rightarrow$  (Please refer to 3.4.5). Alternatively the SRQ can be recognized using the command # **"\*STB?"** (Please refer to 3.4.6) or by serial poll (Please refer to 3.4.7).

## **3.4.4 Service request enable register (SRE)**

The bits of the SRE are used to select which bits of the STB shall assert an SRQ. Bit 0, 1, 2, 3, 4, 5 and 7 of the STB are related to the according 7 bits of the SRE by logical "AND". These 7 results are combined by a logical "OR", so that any "hit" leads to a logical 1 in bit 6 of the STB and asserts an SRQ.

## **3.4.5 Reading the STB by detecting SRQ**

If an SRQ is asserted (see 3.4.4) bit 6 of the STB is set to logical 1, so that the controller can detect which device asserted the SRQ by auto serial polling.

#### **3.4.6 Reading the STB by "\*STB?" command**

If the controller does not "listen" to SRQ's at all, the service request can be detected by reading the status byte with the command **"\*STB?".**

If bit 6 is logical 1, a service request was asserted.

#### **3.4.7 Reading the STB by serial poll**

If the controller does not support auto serial poll, the service request can also be detected via manual serial poll.

If bit 6 is logical 1, a service request was asserted.

## **3.4.8 Device error condition register (DEC)**

The bits of this register show the errors that occur during operation (operation errors). The bits are active high.

If the error disappears, the bits are reset to low.

For LDC8xxx laser diode controller modules bits 0 ... 4, 8 and 11 are used:

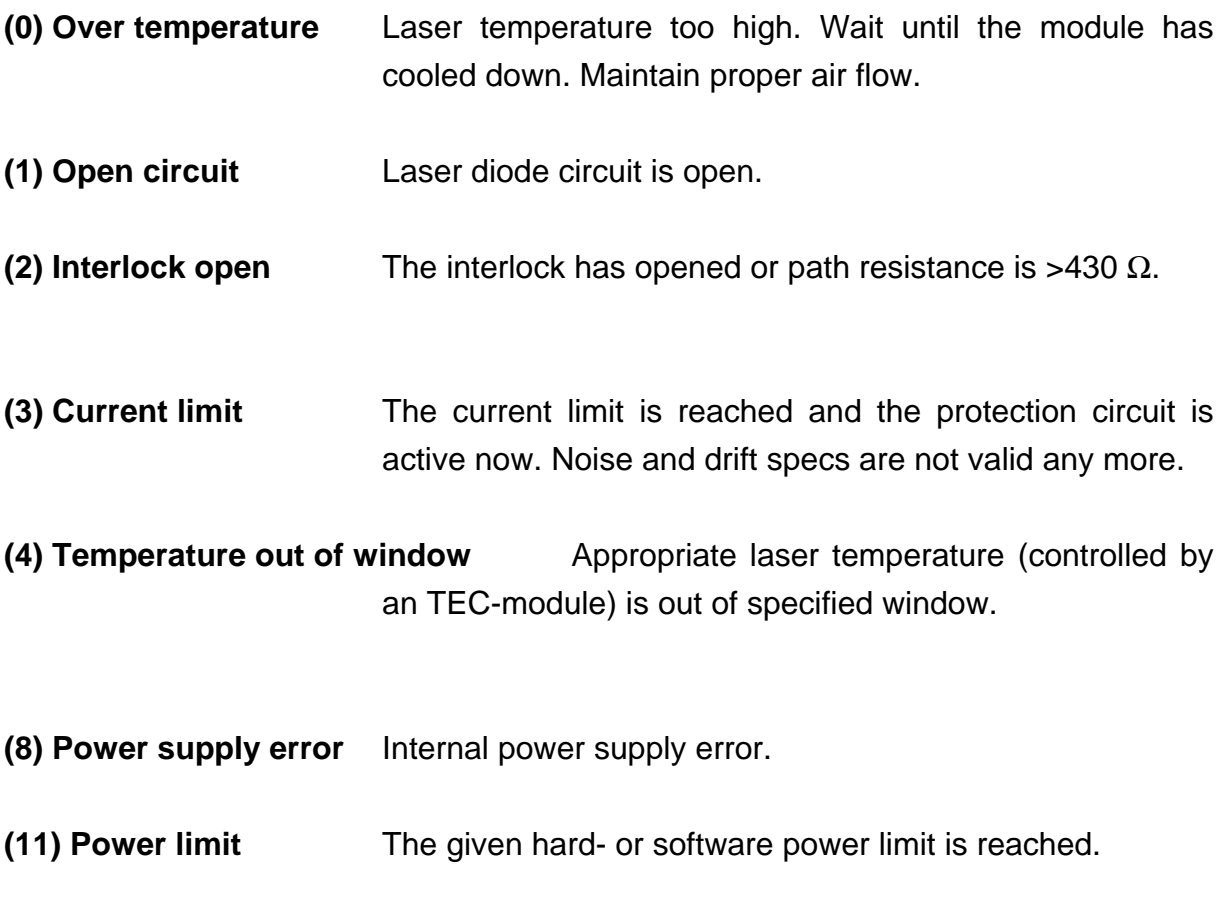

The DEC can be read but not set. Reading does not clear the DEC.

#### **3.4.9 Device error event register (DEE)**

The bits of this register hold the errors that occurred during operation (operation errors). So each bit of the DEC sets the according bit of the DEE.

The DEE can be read but not set. Reading clears the DEE.

## **3.4.10 Device error event enable register (EDE)**

The bits of the EDE are used to select which bits of the DEE shall influence bit 3 (DES) of the STB. The 8 bits of the EDE are related by logical "AND" to the according 8 bits of the DEE. This 8 results are connected by logical "OR", so that any "hit" leads to a logical 1 in bit 3 (DES) of the STB. As any bit of the STB can assert an SRQ, every error (bit of the DEE) can be used to assert an SRQ.

# **4 Service and Maintenance**

# **4.1 General remarks**

You should regularly control the correct function of the interlock. With the laser in operation, interrupt the interlock connection: the laser output must go into "OFF" state immediately.

# **Otherwise the LDC8xxx modules do not need any further maintenance by the user.**

If highest precision of measurements is vital to you, you should have the LDC8xxx module recalibrated about every two years.

# **4.2 Troubleshooting**

In case that one module of your PRO8000/800 system shows malfunction please check the following items:

- ◆ Module does not work at all (no display on the mainframe):
	- & Mainframe PRO8000 (-4) / PRO800 connected properly to the mains?
		- ' Connect the PRO8000 (-4) / PRO800 to the power line paying attension to the right voltage setting of your mainframe.
	- & Mainframe PRO8000 (-4) / PRO800 turned on?
		- ' Turn on your PRO8000 (-4) / PRO800 with the key mains-switch.
	- & Control the fuse at the rear panel of the PRO8000 (-4) / PRO800 mainframe.
		- ' If blown up, replace the fuse by the correct type
	- $\rightarrow$  (refer to your PRO8000 (-4) / PRO800 mainframe operating manual to select the appropriate fuse)
- $\blacklozenge$  The PRO8000 (-4) / PRO800 display works, but not the module:
	- $\triangleright$  Is the module inserted correctly and are all mounting screws tightened?
		- ' Insert the module in the desired slot and tighten all mounting screws properly.

## ◆ You don't get the desired laser output power

- $\triangleright$  Is the interlock closed?
	- ' Control the resistance between the interlock pins of the connector jack not to be more than 430  $Ω$ . (refer to section 1.7.5, "Connecting interlock and status display" on page 26)
- $\triangleright$  Do you have selected the desired module?
	- ' (The LED "SEL" on the front panel of the module must be on) Select the desired module on the display by means of the up- and down arrow keys.
- $\triangleright$  Do you have turned on the laser output in the main menu or one of the submenus?
	- ' Change the status setting from "off" to "on".
- $\rightarrow$  The LED "ON" on the front panel of the module must be on
- $\triangleright$  Are the hard- and/or software limits I<sub>LIM</sub> and I<sub>MAX</sub> set to 0?
	- $\blacksquare$  Adjust the hardware limit  $I_{LIM}$  by means of the potentiometer on the LDC8xxx front panel and the software limit  $I_{MAX}$  in the channel menu to appropriate values.
- $\triangleright$  Is the software limit P<sub>LIM</sub> set to 0?
	- ' Correct the value in the channel menu to the desired limit.
- $\triangleright$  Is the laser diode installed properly?
	- ' Control the connection cable.
- $\triangleright$  Is the laser diode poled correctly?
	- ' If not, change the polarity with the **":LDPOL:SET"** command or in the channel menu.
- $\triangleright$  Is the photo diode connected properly?
	- Check the connecting cable.
- $\triangleright$  Is the photo diode poled correctly?
	- ' If not, change the polarity with the **":PDPOL:SET"** command or in the channel menu.
- $\triangleright$  Are you using a bias voltage with the photo diode in photocurrent mode?
	- ' Turn off bias voltage in the channel menu, with the **":PDBIA OFF"** command or change the polarity of the diode for photo element mode.
- $\triangleright$  Is the correct photo diode efficiency set (A/W)?
	- **Enter the coefficient in the channel menu or with the command** 
		- **":CAL:SET"**
- $\triangleright$  Is the desired output power programmed correctly?
	- $\blacksquare$  Adjust the desired output power  $P_{LD}$  in the channel display

If you don't find the error source by means of the trouble shooting list or if more modules work in an erratic manner please first connect the *Thorlabs-Hotline (blueline@thorlabs.com)* before sending the whole PRO8000 (-4) / 800 system for checkup and repair to *Thorlabs*-Germany.

(refer to section 5.4, "Address " on page 72

# **5 Listings**

## **5.1 List of acronyms and abbreviations**

The following abbreviations are used in this manual:

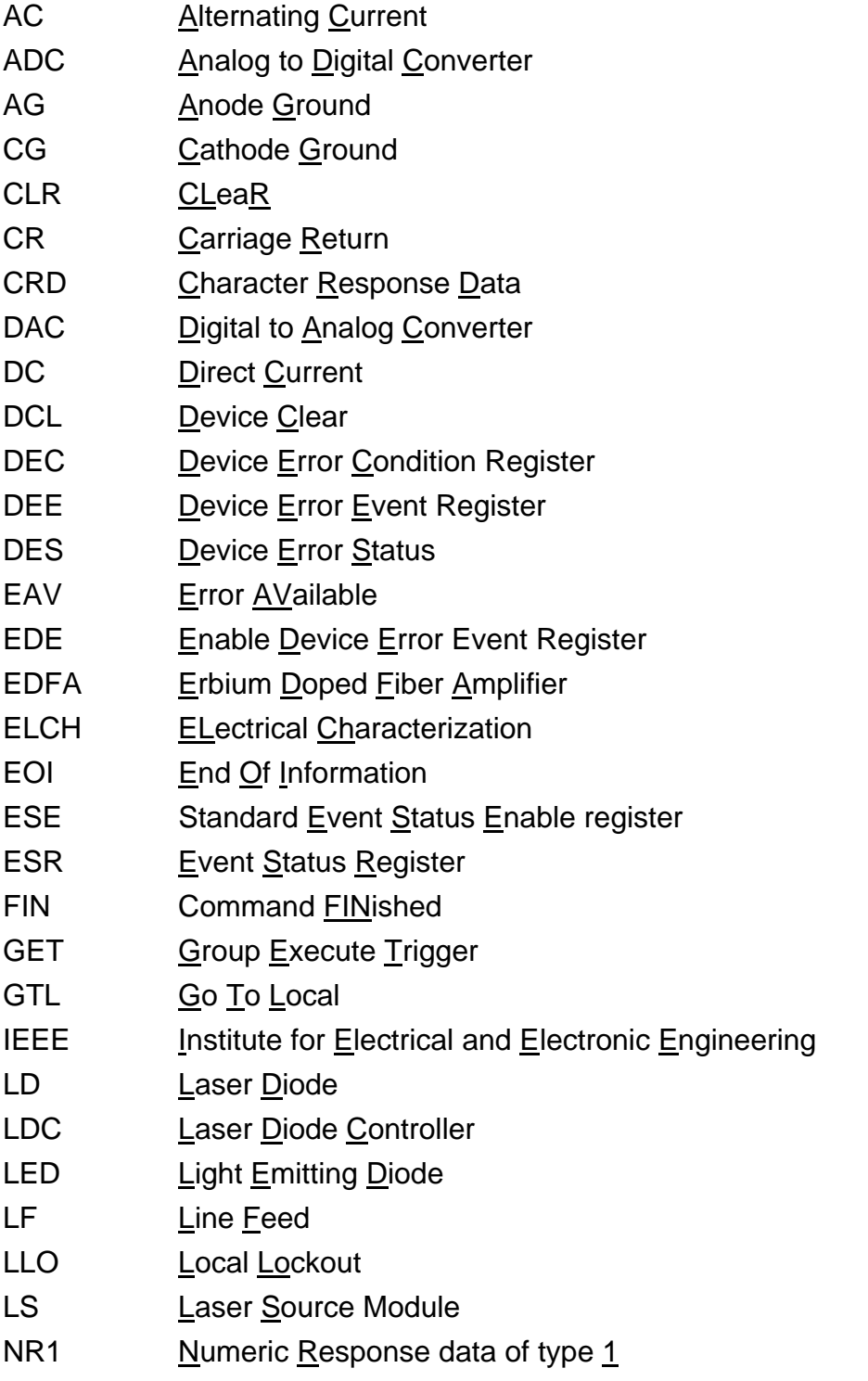

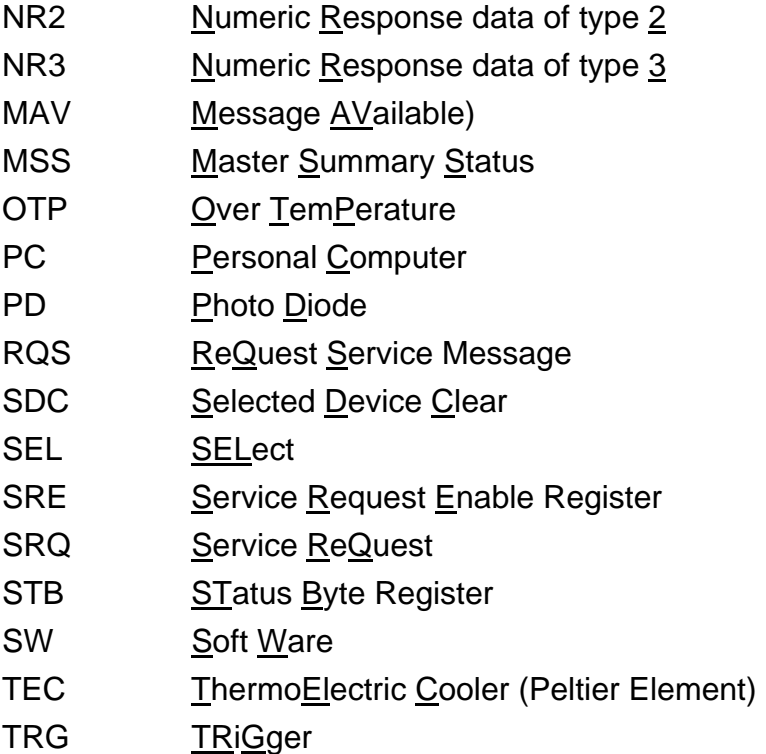

# **5.2 List of figures**

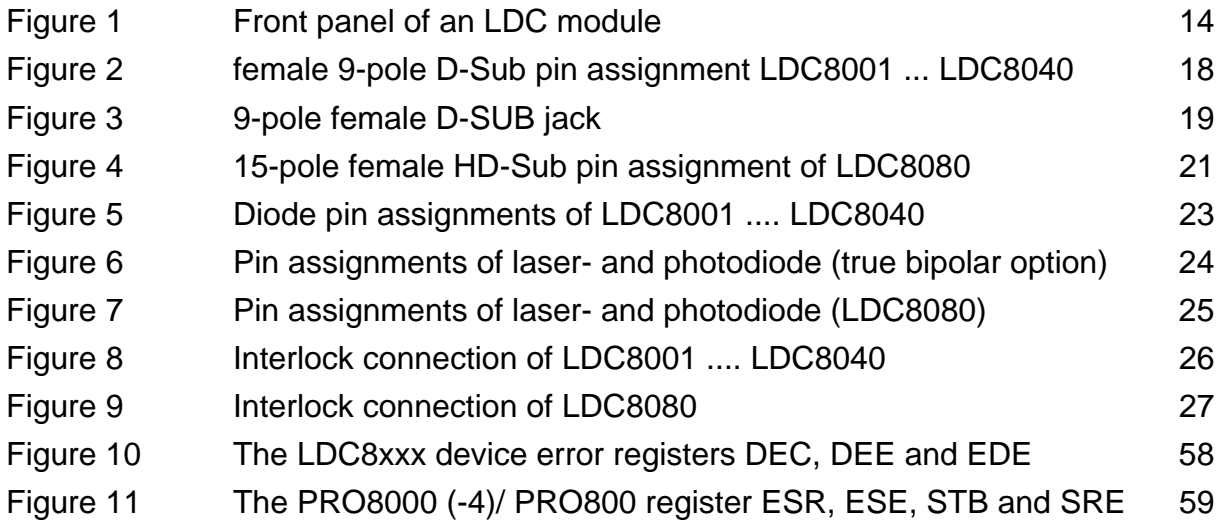

## **5.3 Certifications and compliances**

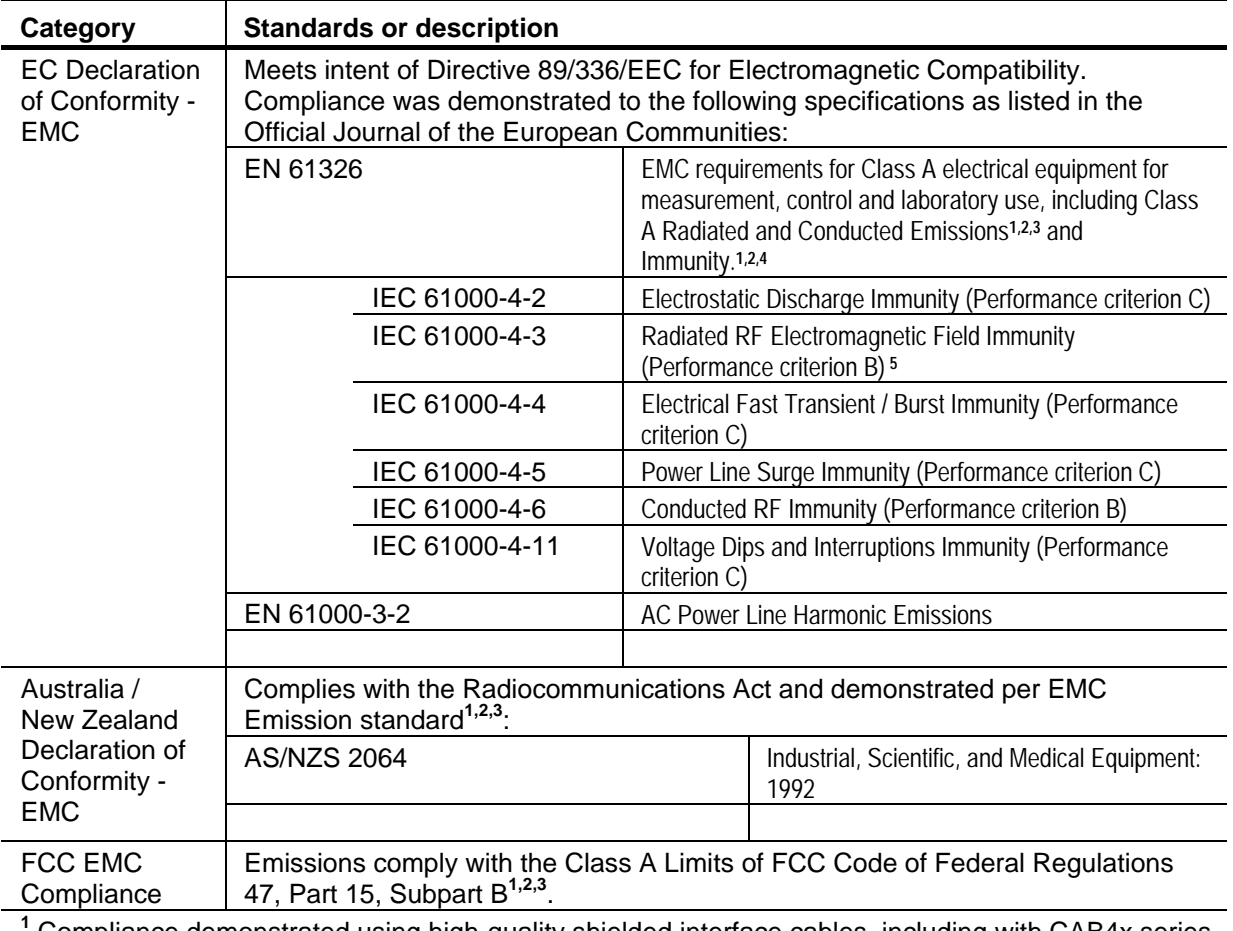

#### **Certifications and compliances**

 Compliance demonstrated using high-quality shielded interface cables, including with CAB4x series cables installed at the LD OUT ports and with a custom-made shielded cable installed at the LDC8080 module's LD OUT port.

<sup>2</sup> Compliance demonstrated with the LDC8x series modules installed in Thorlabs PRO8x series mainframes.

**3** Emissions, which exceed the levels required by these standards, may occur when this equipment is connected to a test object.

**4** Minimum Immunity Test requirement.

**5** MOD IN port capped at IEC 61000-4-3 test.

## **5.4 Address**

### *Thorlabs GmbH*

Gauss-Strasse 11 D-85757 Karlsfeld Fed. Rep. of Germany

Tel.: ++49 (0)81 31 / 5956-0 Fax: ++49 (0)81 31 / 5956 99

**Email: profile@thorlabs.com Internet: http://www.thorlabs.com Technical Hotline: blueline@thorlabs.com** 

Our company is also represented by several distributors and sales offices throughout the world.

Please call our hotline, send an E-mail to ask for your nearest distributor or just visit our homepage **http://www.thorlabs.com**